# **Benutzerhandbuch**

# **Digitaler Bilderrahmen**

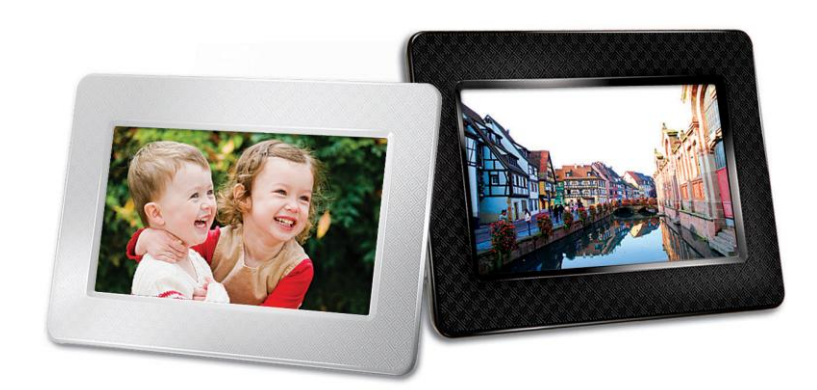

**PF700 TS-PF700B TS-PF700W**

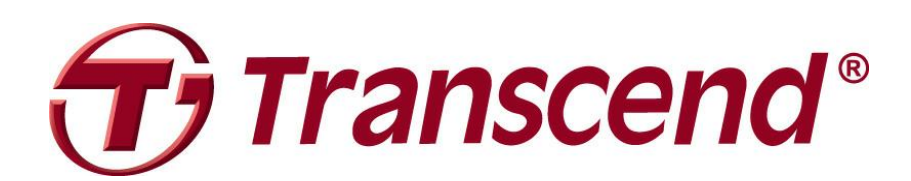

Version 1.5

# Inhaltsverzeichnis

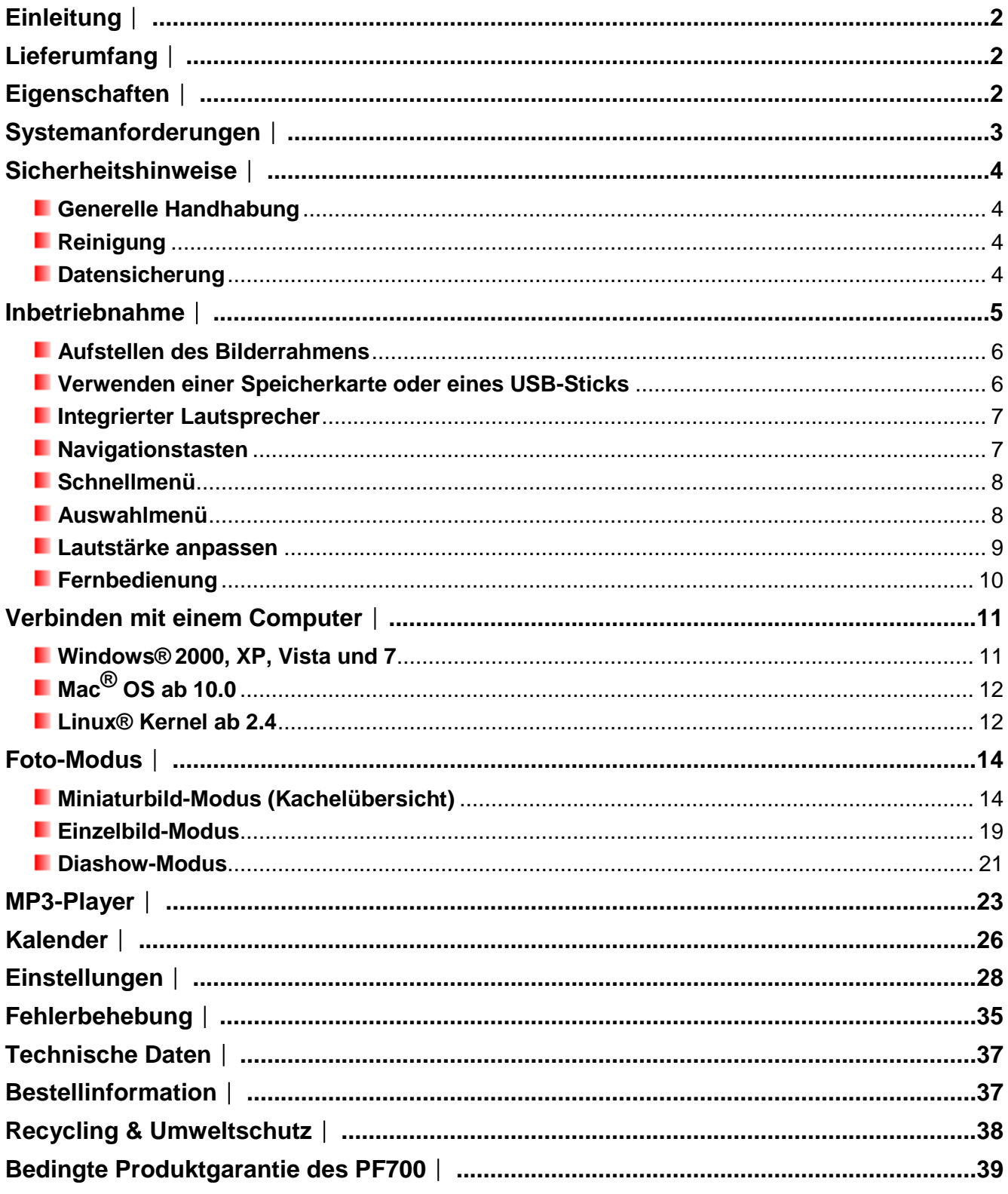

# <span id="page-2-0"></span>**Einleitung**︱

Vielen Dank für den Kauf des digitalen Bilderrahmens PF700 von Transcend. Mit diesem Gerät können Sie Ihre komplette Fotosammlung zu Hause oder im Büro betrachten. Der digitale Bilderrahmen kann Videos, Fotos und Musik von USB-Sticks und Speicherkarten abspielen oder sogar auf seinem integrierten Speicher ablegen. Der Bilderrahmen wird durch die Menüknöpfe auf der Rückseite oder mit der dazugehörigen Funk-Fernbedienung bedient. Mit Hilfe des integrierten Speicherplatzes des Bilderrahmens lassen sich Ihre Lieblingsbilder so abspeichern, dass die Bildgröße automatisch an die Bildschirmauflösung des Bilderrahmens angepasst wird. Darüber hinaus haben Sie die Möglichkeit, den Bilderrahmen mit einem PC über den USB-Anschluss zu verbinden, um direkt auf den internen Speicher oder die eingesteckten Speicherkarten zugreifen zu können. Dieses Handbuch hilft Ihnen Schritt-für-Schritt mit der Handhabung des neuen Gerätes. Bitte lesen Sie es sorgfältig durch, bevor Sie den Bilderrahmen verwenden.

# <span id="page-2-1"></span>**Lieferumfang**︱

Bitte vergewissern Sie sich, dass folgende Teile in der Verpackung des PF700 enthalten sind:

- **Bilderrahmen**
- **F** Fernbedienung (inklusive Batterie)
- **E** Standfuß
- **Netzteil**
- **USB-Kabel**
- **CD** mit Benutzerhandbuch
- **Schnellanleitung**
- **Garantiekarte**

## <span id="page-2-2"></span>**Eigenschaften**︱

- Klares hochauflösendes 7" (17.8 cm; 16:9) TFT LCD Farbdisplay
- **Integrierter Lautsprecher zur Musikwiedergabe**
- Betrachten von Bildern mit MP3-Hintergrundmusik
- Unterstützt USB-Sticks und die Speicherkartenformate SD/SDHC/MMC/MS
- Integrierter Flashspeicher funktioniert auch ohne eine Speicherkarte
- **Fill-Motion Videowiedergabe (nur Motion-JPEG)**
- **Ausrichtung kann auf Porträt- oder Landschaftsmodus eingestellt werden**
- **E** Entspricht Hi-Speed USB 2.0, abwärtskompatibel zu USB 1.1
- Direkte USB-Verbindung zu Ihrem Computer für einfachen Datentransfer
- **U Übertragung mehrerer Fotos auf den internen Speicher in einem Schritt möglich**
- **Diashow, Miniaturbild-, Einzelbild- und Zoom-Ansichten**
- **Kattraktive Rahmenthemen für das Hervorheben Ihrer Bilder**
- **E** Erinnerungen zu Terminen
- **Uhr, Wecker und Kalender**
- **Automatische Ein-/Ausschaltung**
- **E** Verschiedene Farbmodi zur Optimierung Ihrer Fotos

# <span id="page-3-0"></span>**Systemanforderungen**︱

Um den Bilderrahmen mit einem Computer verbinden zu können, benötigen Sie:

- 100~240V Stromanschluss für das Netzteil
- **Desktop oder Notebook Computer mit freiem USB-Anschluss**
- **Eines der folgenden Betriebssysteme:** 
	- Windows® 2000
	- Windows® XP
	- Windows Vista<sup>®</sup>
	- Windows®7
	- $\bullet$  Mac<sup>®</sup> OS ab 10.0
	- Linux® Kernel ab 2.4

# <span id="page-4-0"></span>**Sicherheitshinweise**︱

Diese Gebrauchs- und Sicherheitshinweise sind äußerst **WICHTIG!** Bitte befolgen Sie diese sorgfältig, um Ihre Sicherheit zu gewährleisten und um Ihren PF700 vor möglichen Schäden zu bewahren.

#### <span id="page-4-1"></span>**Generelle Handhabung**

- Nur für den Innengebrauch.
- Setzten Sie das Gerät keinen extremen Temperaturen aus.
- Setzen Sie das Gerät niemals Feuchtigkeit oder Nässe, z.B. durch Wasser oder andere Flüssigkeiten aus.
- Verwenden Sie das Produkt niemals in stark magnetischem Umfeld und setzen Sie es keinen großen Erschütterungen aus.
- Verwenden Sie den Bilderrahmen ausschließlich mit dem mitgelieferten Transcend Netzteil, da andere Stromversorgungen in Brand geraten oder explodieren könnten.
- Bedecken oder verschließen Sie niemals die Öffnungen im Gehäuse des Gerätes.
- Trennen Sie die Stromverbindung des Bilderrahmens, wenn Sie ihn längere Zeit nicht verwenden möchten, um einer möglichen Beschädigung oder Korrosion vorzubeugen.
- Halten Sie die Lautstärke des Gerätes unter 80 Dezibel und legen Sie gelegentlich Pause ein, um Ihr Gehör zu schonen.

#### <span id="page-4-2"></span>**Reinigung**

- Der Bildschirm des Gerätes ist sehr empfindlich und kann durch Berühren mit übermäßigem Druck beschädigt werden.
- Um den Bildschirm zu reinigen, reiben Sie ihn vorsichtig mit einem weichen nicht scheuernden Tuch (wie es auch z.B. für Kameralinsen verwendet wird) ab.

#### <span id="page-4-3"></span>**Datensicherung**

- **Transcend übernimmt KEINE Haftung für Datenverluste oder Schäden während des Betriebes.** Wir empfehlen Ihnen, Ihre Daten erst auf dem Computer oder auf einem anderen Speichermedium abzuspeichern, bevor Sie eine Speicherkarte oder einen USB-Stick an Ihren Bilderrahmen anschließen.
- Bitte prüfen Sie, ob auf dem Computer die korrekten USB-Treiber installiert sind, um die Hi-Speed USB 2.0 Datentransferraten zu gewährleisten, wenn Ihr Bilderrahmen mit einem Computer verbunden ist. Bitte ziehen Sie für die USB-Treiberinformationen das Computer- oder Mainboard-Handbuch zu Rate, falls Sie nicht sicher sind, ob die richtigen USB-Treiber installiert sind.

# <span id="page-5-0"></span>**Inbetriebnahme**︱

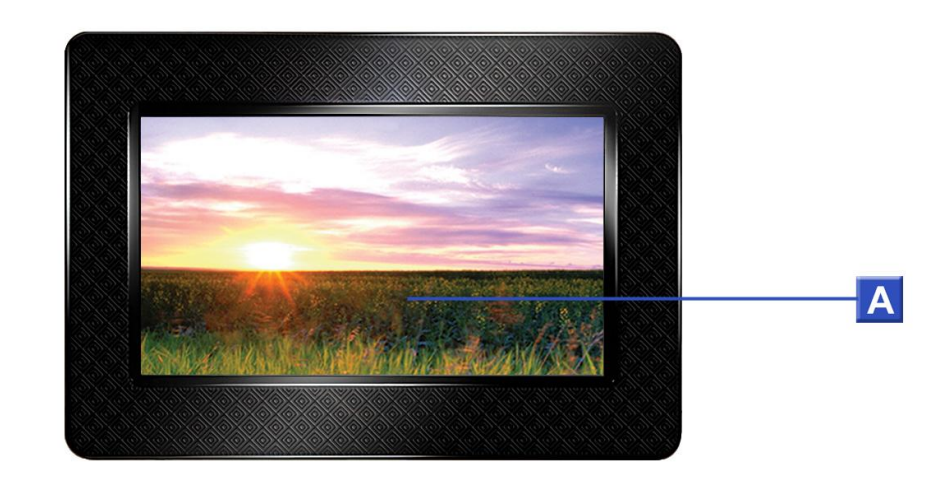

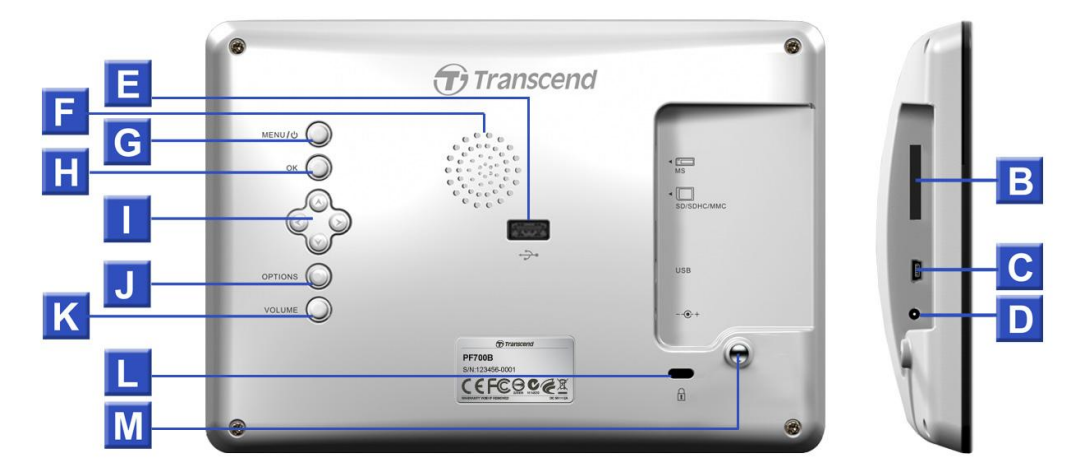

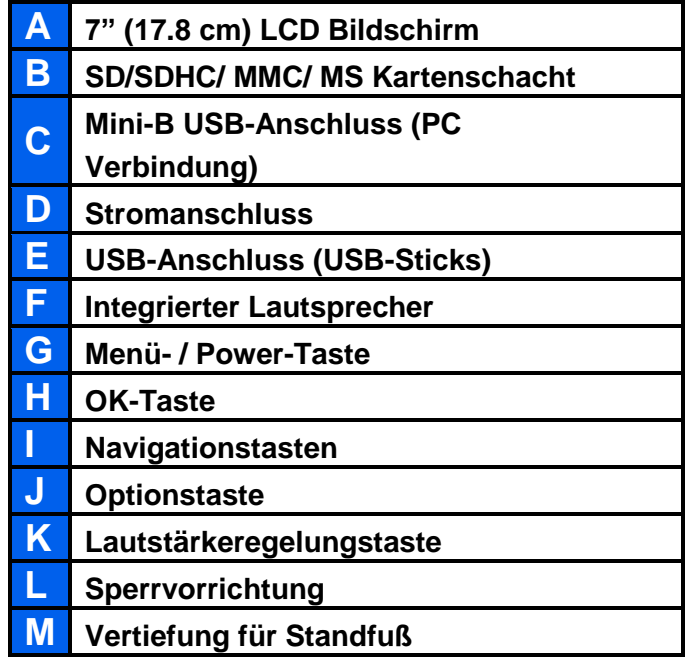

#### <span id="page-6-0"></span>**Aufstellen des Bilderrahmens**

- **1.** Befestigen Sie den Standfuß an der Rückseite des Bilderrahmens, indem Sie ihn im Uhrzeigersinn in die entsprechende Vertiefung eindrehen (s. Abbildung unten).
- **2.** Nachdem der Standfuß befestigt wurde, können Sie den Bilderrahmen horizontal oder vertikal (Landschafts- oder Porträtformat) aufstellen.
- **3.** Verbinden Sie das Netzteil mit dem Stromanschluss an Ihrem PF700.
- **4.** Stecken Sie das Netzteil in eine freie Steckdose.

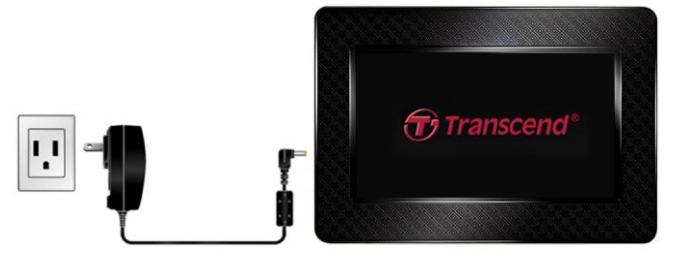

- **5.** Der Bilderrahmen schaltet sich automatisch ein. Wenn der PF700 bereits mit einer Steckdose verbunden ist, drücken Sie die Power-Taste an der Rückseite, um das Gerät einzuschalten oder drücken Sie ( $\bullet$ ) auf der Fernbedienung.
- **6.** Um den Standfuß zu entfernen, drehen Sie ihn einfach entgegen dem Uhrzeigersinn aus dem Bilderrahmen heraus.

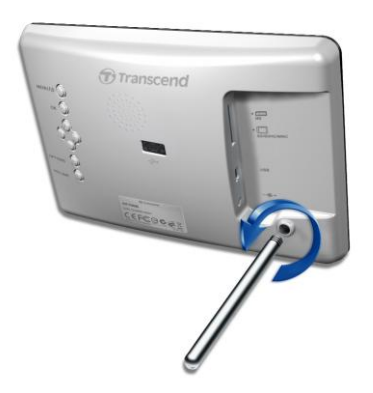

#### <span id="page-6-1"></span>**Verwenden einer Speicherkarte oder eines USB-Sticks**

- **1.** Legen Sie eine Speicherkarte oder einen USB-Stick in den entsprechenden Steckplatz des Bilderrahmens ein.
- **2.** Wenn eine Karte oder ein USB-Stick eingesteckt ist, wird der Bilderrahmen automatisch mit der Wiedergabe einer Diashow aller darauf befindlichen Bilder beginnen.
- **3.** Der Bilderrahmen schaltet automatisch zur Einzelbildansicht um, wenn Sie eine Speicherkarte oder einen USB-Stick während der Bildwiedergabe herausnehmen. Hinweis: Bitte nehmen Sie niemals eine eingesteckte Speicherkarte oder einen USB-Stick aus dem Bilderrahmen, während Daten von oder zu dem internen Speicher des Gerätes (Meine Favoriten) übertragen werden.

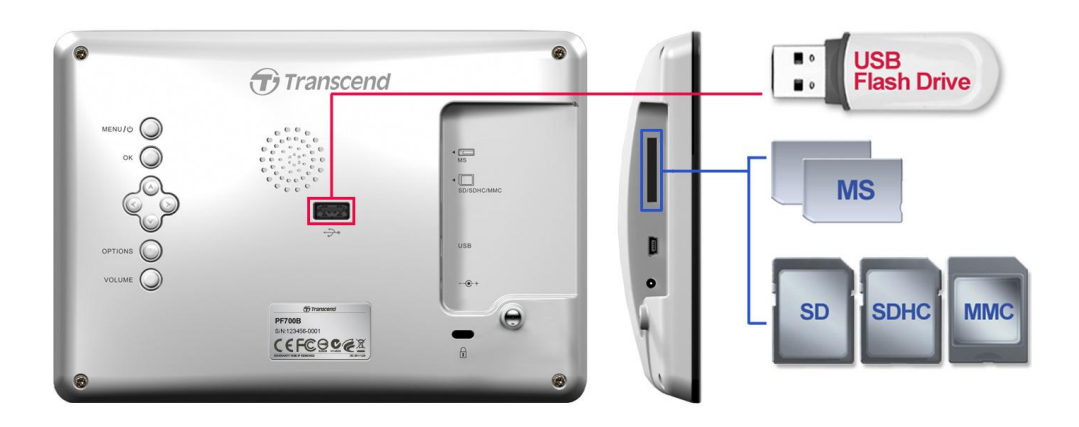

#### <span id="page-7-0"></span>**Integrierter Lautsprecher**

Der Bilderrahmen ist mit einem integrierten Lautsprecher ausgestattet, z.B. um Diashows mit Hintergrundmusik zu unterlegen, MP3-Musik zu hören oder Videos abzuspielen.

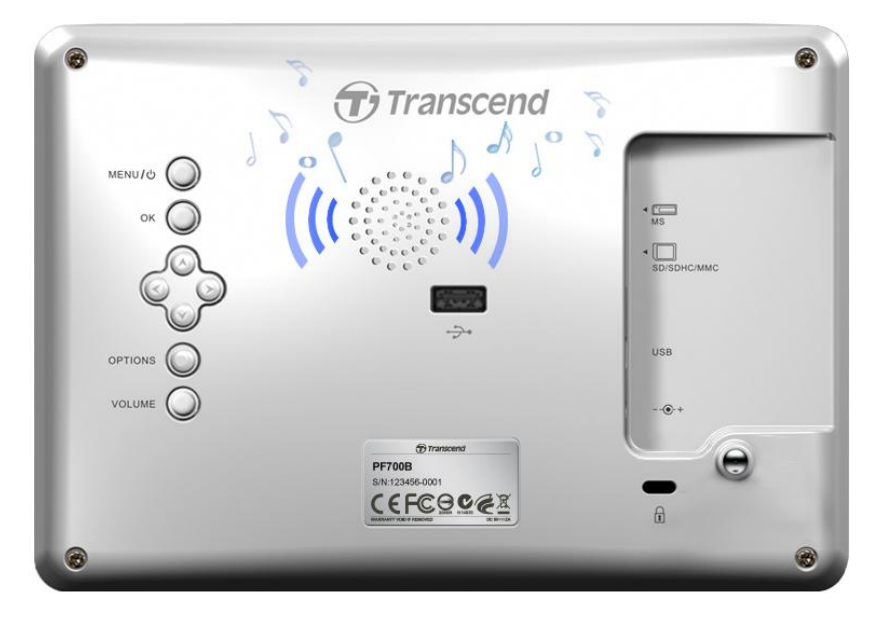

#### <span id="page-7-1"></span>**Navigationstasten**

Auf der Rückseite des Bilderrahmens befinden sich acht Navigationstasten, mit denen Sie durch die verschiedenen Menüs blättern, Dateien auswählen und auf die verschiedenen Funktionen des Bilderrahmens zugreifen können.

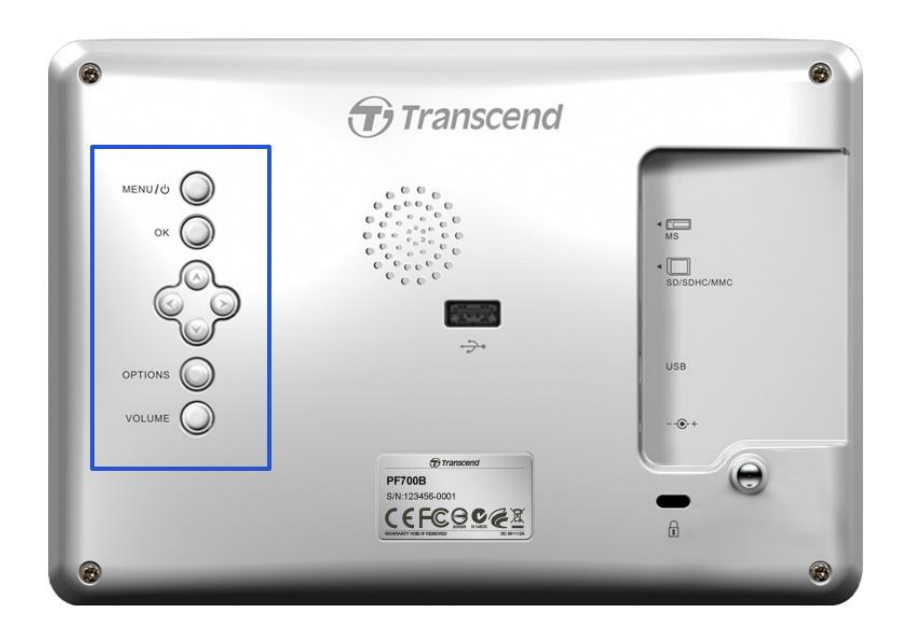

#### <span id="page-8-0"></span>**Schnellmenü**

Das Schnellmenü ist ein schneller und komfortabler Weg, um den MP3-Player, den Kalender oder das Einstellungsmenü zu öffnen, ohne die Schnelltasten der Fernbedienung zu benutzen.

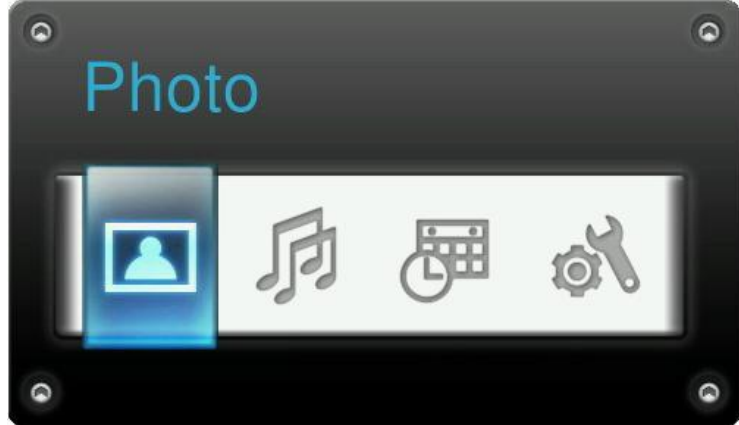

- 1. Drücken Sie MENU/ $\cup$  oder **a**, um das Schnellmenü anzuzeigen.
- **2.** Verwenden Sie die ( ) Tasten, um die Funktion, die Sie öffnen möchten, auszuwählen und drücken Sie or
- **3.** Wenn das Musik-, Kalender- oder Einstellungsfenster bereits geöffnet ist, wählen Sie zum Beenden FOTO.
- 4. Um das Schnellmenü zu verlassen, drücken Sie noch einmal MENU/ $\cup$  oder  $\Box$ .

#### <span id="page-8-1"></span>**Auswahlmenü**

Ü ber das Auswahlmenü können Sie auf die zusätzlichen Funktionen, die für den jeweils aktuell verwendeten Modus (z.B. Diashow, Kalender etc.) verfügbar sind, zugreifen.

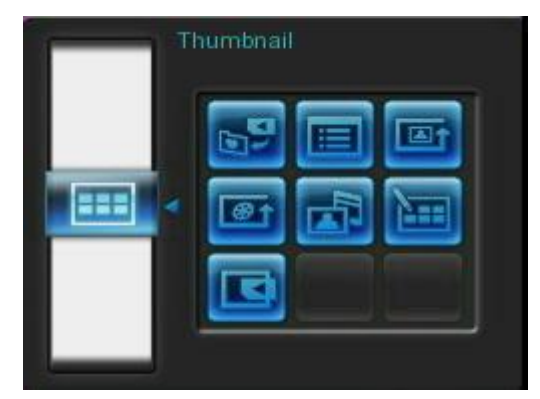

- 1. Drücken Sie OPTIONS oder die **-Taste**, um das Auswahlfenster zu öffnen.
- **2.** Verwenden Sie die (A)/  $\times$  und  $\leq$ )/  $\times$  -Tasten, um eine Option zu wählen und drücken Sie auf **OK**, um das entsprechende Untermenü zu öffnen.
- **3.** Um eine andere Option zu wählen, drücken Sie auf  $\leq$  und verwenden Sie die  $\triangle$ und V -Tasten, um durch die weiteren verfügbaren Optionen zu blättern. Drücken Sie dann auf  $\left(\alpha\right)$  oder  $\left(\alpha\right)$ , um den Cursor in das entsprechende Untermenü der gewählten Option zu bewegen, das auf der rechten Seite des Bildschirms angezeigt wird.
- **4.** Verwenden Sie die (A) v und (S) -Tasten, um durch die verschiedenen Symbole innerhalb der gewählten Option zu blättern und drücken Sie auf ox, um das gewählte Symbol bzw. das entsprechende Untermenü zu öffnen.
- **5.** Sie können das Auswahlmenü jederzeit verlassen, indem Sie auf OPTIONS O oder drücken.

#### <span id="page-9-0"></span>**Lautstärke anpassen**

Der Lautstärkeregler ermöglicht es Ihnen, die Lautstärke der Musikwiedergabe nach Ihren Wünschen anzupassen.

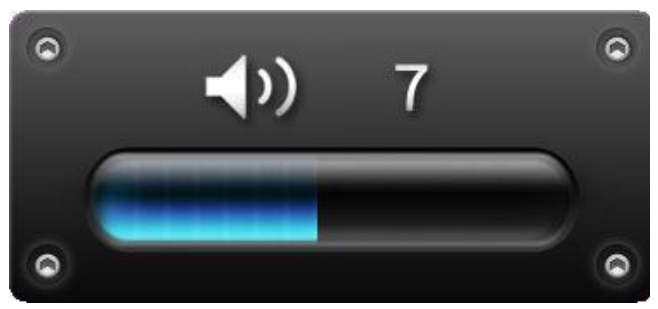

- **1.** Drücken Sie die VOLUME | -Taste oder  $\bigcirc$  /  $\bigcirc$  , um das Fenster zur Lautstärkeregelung zu öffnen.
- **2.** Wählen Sie mit den (<)/>>) -Tasten das gewünschte Lautstärkeniveau und bestätigen Sie durch Drücken von ok.
- 3. Drücken Sie die VOLUME o-Taste noch einmal, um das Fenster zur Lautstärkeregelung wieder zu schließen oder warten Sie einen kurzen Moment, bis das Fenster von selbst verschwindet.

#### <span id="page-10-0"></span>**Fernbedienung**

Ihr Bilderrahmen wird mit einer kompakten, leicht zu bedienenden Fernbedienung ausgeliefert. Sie können das Menü des Bilderrahmens gleichermaßen mit der Fernbedienung oder den Navigationstasten steuern. Bitte stellen Sie bei der Verwendung der Fernbedienung sicher, dass diese direkt auf den digitalen Bilderrahmen zeigt und keine Gegenstände davor stehen. Alle Symbole wie beispielsweise **in diesem Handbuch und** in der Schnellanleitung repräsentieren die Menüpunkte, die direkt von der Fernbedienung angesteuert werden können.

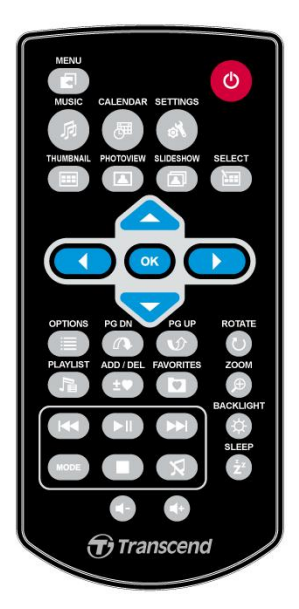

- **:** Ö ffnet den **MP3-Player**, **Kalender** oder das **Einstellungsmenü**
- **:** Blendet den MP3-Player ein oder aus
- **:** Blendet den Kalender ein oder aus
- **ist : Öffnen oder Schließen des Einstellungsmenüs**
- **ED:** Wechselt zum Miniaturbild-Modus
- **:** *m* : Wechselt zum Einzelbild-Modus
- **in** : Wechselt zum Diashow-Modus
- **Example:** Aktiviert die mehrfache Bildauswahl im Miniaturbild-Modus
- **:** Wählen Sie das Symbol, das Sie ansehen bzw. die Funktion die Sie ausführen möchten
- **:** Blendet die für den aktuellen Modus verfügbaren Zusatzfunktionen ein oder aus.
- **0**  $\bullet$  : Zeigt die nächste oder vorherige Seite verfügbarer Symbole an
- **: is blendet die für die Audiowiedergabe verfügbaren Musikdateien ein oder aus**
- **:** Löscht das aktuelle Foto aus dem internen Speicher des Bilderrahmens oder fügt es hinzu
- **:** Anzeigen der Inhalte des internen Speichers des Bilderrahmens (Meine Favoriten)
- **:** Wiedergabe/Pause oder Anhalten der Musik.
- **:** Zur nächsten oder vorherigen Musik- oder Videodatei springen.
- **:** Anpassen der Musiklautstärke (lauter / leiser / stumm).
- $\bullet$  woon: Wechsel zwischen den Musik- und Video-Wiedergabemodi.
- **:** Rotieren oder Hineinzoomen angezeigter Bilder im **Einzelbild-Modus.**
- **:** Helligkeit des Bildschirms ändern.
- **:** Automatische Abschaltung des Bilderrahmens aktivieren.

### <span id="page-11-0"></span>**Verbinden mit einem Computer**︱

Wenn Sie Bilder und Musik zwischen dem Bilderrahmen und Ihrem Computer übertragen möchten, verbinden Sie den Rahmen mit Hilfe des mitgelieferten USB-Kabels mit einem freien USB-Anschluss Ihres Computers.

- **1.** Schalten Sie den Bilderrahmen ein.
- **2.** Stecken Sie das kleine Ende des USB-Kabels in den Mini-B USB-Anschluss, der sich an der linken Seite des Bilderrahmens befindet.

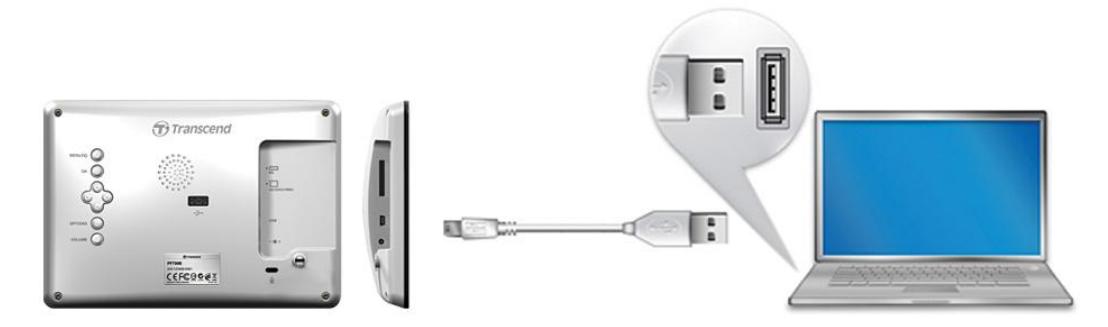

**3.** Stecken Sie das große Ende des Kabels in einen freien USB-Anschluss Ihres Desktops oder Notebook Computers.

**ACHTUNG! Wenn Sie den Bilderrahmen mit einem Computer verbinden, müssen Sie das Netzteil anschließen, um eine ausreichende Stromversorgung des Gerätes zu gewährleisten.**

#### <span id="page-11-1"></span>**Windows® 2000, XP, Vista und 7**

Es werden keine Treiber benötigt, um den Bilderrahmen mit Ihrem Desktop oder Notebook zu verbinden. Windows® Betriebssysteme besitzen bereits eingebaute Treiber, die Ihren Bilderrahmen unterstützen. Nach erfolgreicher Verbindung mit Ihrem Computer erscheint im Arbeitsplatz-Fenster ein neues Wechseldatenträger-Laufwerk mit einem neu zugewiesenen Laufwerksbuchstaben, der den Bilderrahmen repräsentiert. Außerdem erscheint ein Wechseldatenträger-Symbol in der Windows-Systemleiste.

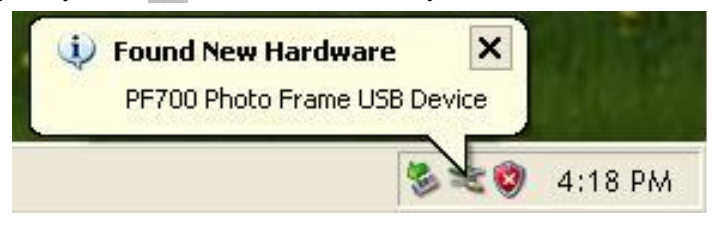

Ihr Bilderrahmen funktioniert jetzt wie eine externe Festplatte und kann zum Herauf- oder Herunterladen von Daten verwendet werden. Mehrere **Wechseldatenträger\*-Laufwerke** mit neu zugewiesenen Laufwerksbuchstaben, die die Kartensteckplätze des Bilderrahmens (und seinen internen Speicher) repräsentieren, erscheinen im **Arbeitsplatz**-Fenster. Sie können Ihre Bilder und Musik auf den Bilderrahmen laden, indem Sie die Dateien oder Ordner anwählen und einfach auf diese **Wechseldatenträger-Laufwerksbuchstaben** ziehen.

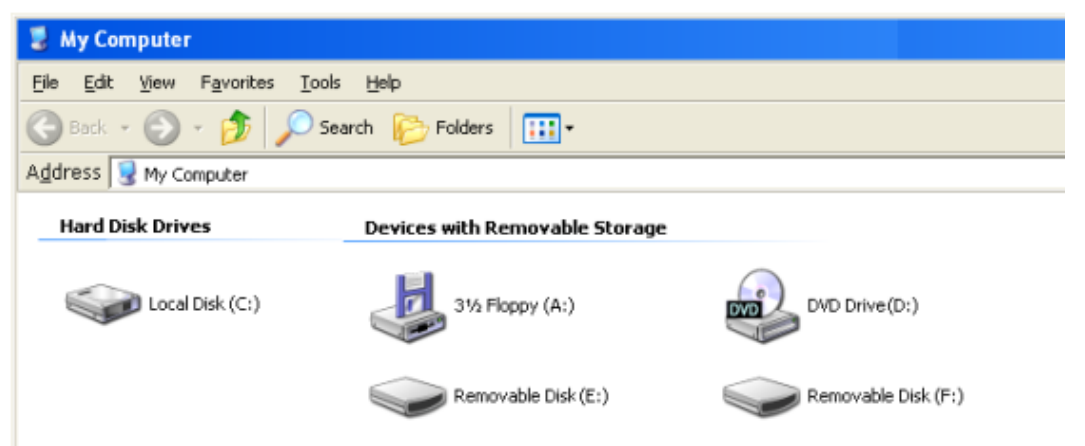

\*Hinweis: E: und F: sind Beispiellaufwerksbuchstaben – die Buchstaben in Ihrem "Arbeitsplatz"-Fenster können abweichen

#### **Sicheres Entfernen des Bilderrahmens (unter Windows):**

- **1.** Klicken Sie einmal in der Systemleiste auf das **Wechseldatenträger-Symbol**
- 2. Es erscheint ein Dialogfenster "Hardware sicher entfernen". Klicken Sie dieses an.
- **3.** Nun öffnet sich ein Fenster mit der Mitteilung "**Hardware kann jetzt entfernt werden – Das Gerät "USB-Massenspeicher" kann jetzt entfernt werden**". Entfernen Sie dann den Bilderrahmen vom USB-Anschluss.

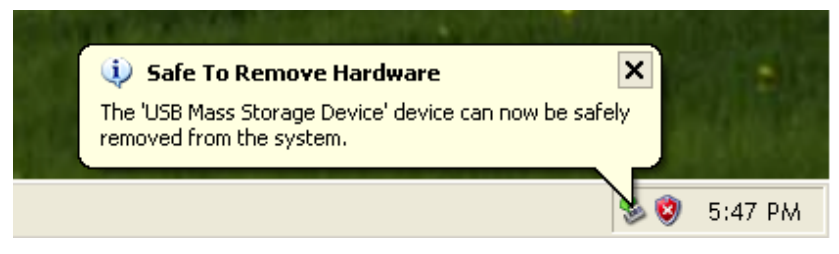

### <span id="page-12-0"></span>**Mac® OS ab 10.0**

Es werden keine Treiber benötigt. Stecken Sie den Bilderrahmen in einen freien USB-Anschluss. Ihr Computer wird das Gerät automatisch erkennen.

#### **Sicheres Entfernen des Bilderrahmens (unter Mac OS):**

Ziehen Sie das Laufwerksymbol, das den Bilderrahmen repräsentiert, in den Papierkorb. Entfernen Sie den Bilderrahmen dann vom USB-Anschluss.

#### <span id="page-12-1"></span>**Linux® Kernel ab 2.4**

Es werden keine Treiber benötigt. Stecken Sie den Bilderrahmen in einen freien USB-Anschluss und hängen Sie ihn mit dem mount-Befehl in den Verzeichnisbaum ein.

**1.** Erstellen Sie zunächst ein Verzeichnis für den Bilderrahmen.

Beispiel: mkdir /mnt / Photo Frame

**2.** Hängen Sie dann den **Bilderrahmen** in den Verzeichnisbaum ein.

Beispiel: mount –a –t msdos /dev/sda1 /mnt / Photo Frame

#### **Sicheres Entfernen des Bilderrahmens (unter Linux):**

Führen Sie den unmount-Befehl **umount /mnt/** Photo Frame aus, um den Bilderrahmen aus dem Verzeichnisbaum zu entfernen. Nun können Sie den Bilderrahmen vom USB-Anschluss trennen.

**1. ACHTUNG!** Um Datenverlusten vorzubeugen, befolgen Sie bitte immer die oben genannten Schritte, bevor Sie den Bilderrahmen von Ihrem Computer entfernen.

2. Wenn der Bilderrahmen mit einem Computer verbunden ist, können ausschließlich Daten übertragen werden. Sie können Ihren Bilderrahmen währenddessen nicht anderweitig verwenden. Bitte entfernen Sie den Bilderrahmen zuerst vom Computer, um Bilder anschauen bzw. Musik hören zu können.

**3.** Der USB-Anschluss des Bilderrahmens funktioniert nicht, während der Rahmen durch den Mini-USB-Anschluss mit einem Computer verbunden ist.

**4.** Formatieren Sie Ihren Bilderrahmen NIEMALS.

# <span id="page-14-0"></span>**Foto-Modus**︱

Der Bilderrahmen besitzt drei grundlegende Modi – **Miniaturbildansicht**, **Einzelbildansicht**  und **Diashow**. Im Miniaturbild-Modus können Sie verschiedene Bilder in einer Kachelübersicht betrachten, im Einzelbild-Modus wird ein einzelnes Foto angezeigt und im Diashow-Modus werden alle verfügbaren Fotos automatisch nacheinander abgespielt. Drücken Sie auf  $OK$ , um zwischen den einzelnen Modi zu wechseln oder wählen Sie **D**, **O** oder **a** auf der Fernbedienung.

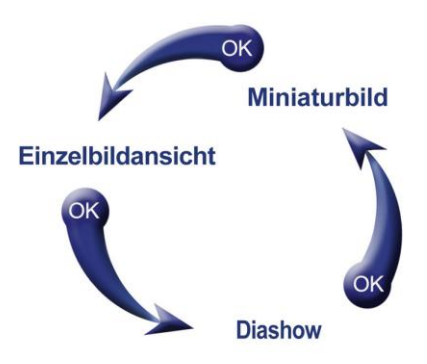

#### <span id="page-14-1"></span>**Miniaturbild-Modus (Kachelübersicht)**

Der Miniaturbild-Modus zeigt alle Fotos der aktuellen Quelle (Speicherkarte, USB-Stick etc.). als Miniaturbilder an. Es werden acht Miniaturbilder pro Seite angezeigt. Direkt über den Miniaturbildern wird der aktuelle Ordner und seine Position auf dem Speichergerät (interner Speicher, USB-Stick oder Speicherkarte) angezeigt.

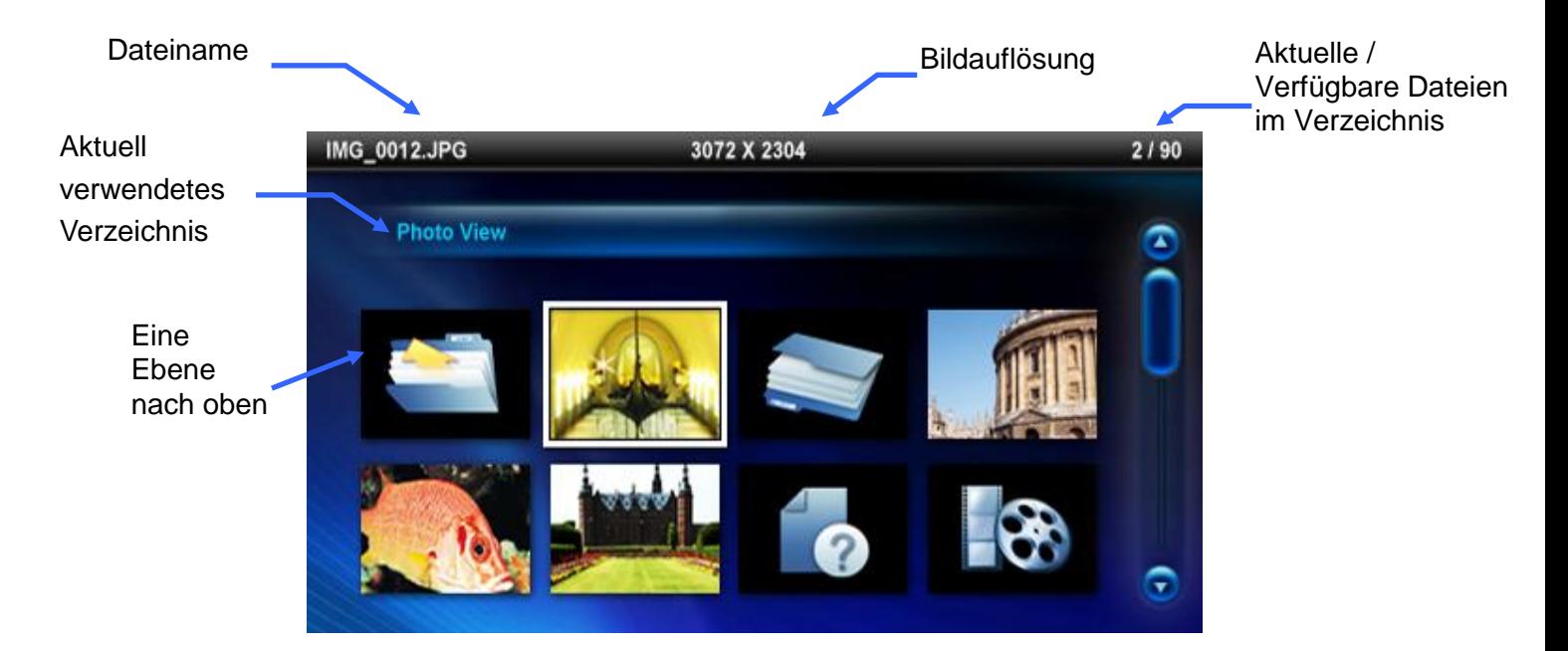

- **1.** Verwenden Sie die (A),  $\vee$ ,  $\leq$  und  $\geq$  -Tasten, um zu dem Miniaturbild des Fotos, Videos oder Verzeichnisses zu navigieren, das Sie öffnen wollen. Drücken Sie dann auf or.
- **2.** Um ein Verzeichnis zu verlassen und sich eine Ebene nach oben zu bewegen,

wählen Sie das Pfeilsymbol in der linken oberen Ecke des Bildschirms und drücken Sie auf **OK**.

#### **Optionen:**

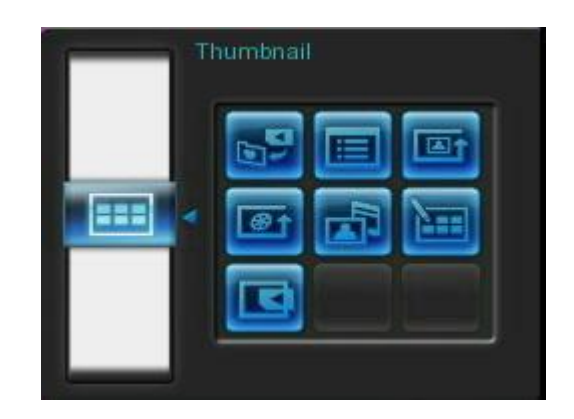

**Zu Favoriten hinzufügen / Von Favoriten entfernen (**  $\bullet$  **): Kopieren Sie das** aktuell ausgewählte Foto in den Miniaturbild-Viewer des internen Bilderrahmenspeichers (wenn die Quelle eine Speicherkarte oder ein USB-Stick ist). Um ein Foto aus dem internen Speicher zu entfernen, wählen Sie "Meine Favoriten" als Quelle, wählen Sie das gewünschte Miniaturbild, um es zu entfernen und wählen Sie dann "Von Favoriten entfernen". Alle Fotos, die zu Ihren Favoriten hinzugefügt wurden, werden an die optimale Größe der Bildschirmauflösung angepasst, um internen Speicherplatz zu sparen.

- **Sortieren nach**: Wählen Sie zwischen Sortieren nach Datum oder nach Dateiname
	- **Datum:** Sortieren nach dem Erstelldatum der Dateien
	- **Name:** Sortieren nach dem Namen der Dateien

**Foto-Wiederholmodus (**  $\bullet$  **):** Einstellen der Reihenfolge, in der Fotos angezeigt werden, wenn Sie  $\leq$  und  $\geq$  drücken.

- **Normal:** Zeigt alle verfügbaren Fotos in fortlaufender Reihenfolge an.
- **Zufällige Wiedergabe:** Zeigt alle verfügbaren Fotos in zufälliger Reihenfolge an.
- **Normale Wdg.:** Zeigt alle Fotos im gewählten Verzeichnis in fortlaufender Reihenfolge an.
- **Zufallswiedergabe im Verzeichnis:** Zeigt alle Fotos im gewählten Verzeichnis in zufälliger Reihenfolge an.

*<sup>* $\circledast$  **Video-Wiederholmodus (**  $\bullet$  **)**: Stellt den Wiedergabemodus von Videodateien ein.</sup>

- **Normal:** Spielt alle Videos nacheinander einmal ab
- **Ein Titel:** Spielt das gewünschte Video in einer Endlosschleife ab
- **Alle Titel:** Spielt alle Videos wiederholt nacheinander ab
- **Verzeichnis wdh.:** Spielt alle im aktuell verwendeten Verzeichnis verfügbaren

Videos wiederholt ab.

**Hintergrundmusik:** Aktiviert oder deaktiviert die Hintergrundmusik.

- **Ein:** Schaltet MP3-Musik ein. Der Bilderrahmen durchsucht das aktuell zur Bildanzeige verwendete Speichermedium automatisch nach verfügbaren Musikdateien und spielt diese ab. Dabei werden die Wiedergabeeinstellungen (z.B. Wiederholung) verwendet, die im MUSIK-Modus eingestellt sind. Verwenden Sie **KN/DD** auf der Fernbedienung, um zwischen den einzelnen verfügbaren Titeln hin- und herzuspringen. Wenn sich auf dem aktuell verwendeten Speichermedium keine Musikdateien befinden, kann keine Musik abgespielt werden.
- **Aus:** Schaltet die Hintergrundmusik aus.

**Mehrere Fotos auswählen:** Mit dieser Funktion können Sie mehrere Bilder gleichzeitig auswählen und auf den internen Speicher des Bilderrahmens kopieren. Acht Miniaturbilder mit Markierungsfeldern werden pro Seite angezeigt. Verwenden Sie die HOCH-, RUNTER-, LINKS- und RECHTS-Tasten, um einzelne Bilder auszuwählen. Drücken Sie dann auf <sup>OK</sup>, um ein Häkchen in die Checkbox zu setzen bzw. ein bereits gesetztes Häkchen wieder zu löschen. Um sich eine Ebene nach oben zu bewegen, wählen Sie das Pfeilsymbol in der linken oberen Ecke.

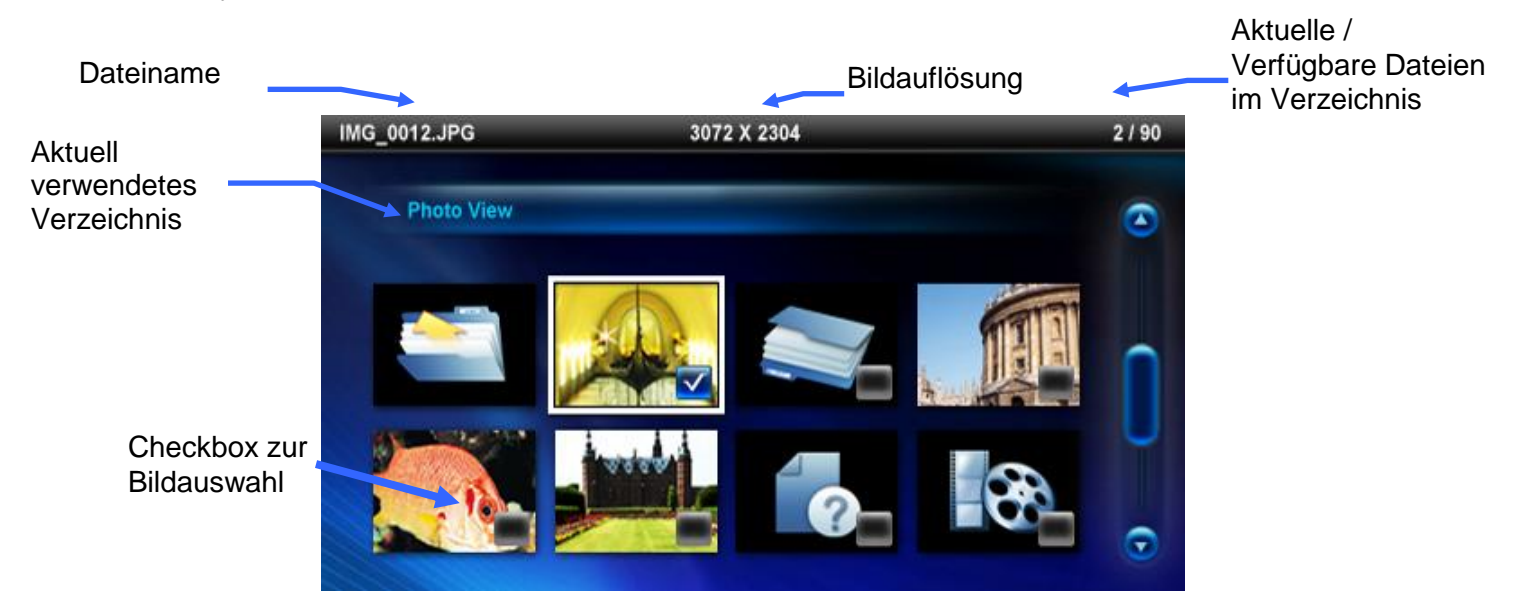

**Optionen bei der Auswahl mehrerer Fotos:**

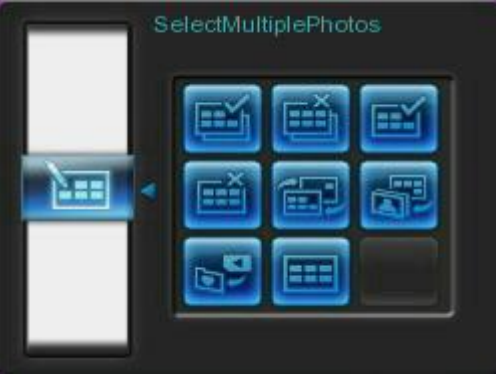

- **Alle auswählen:** Wählt alle Objekte der aktuell verwendeten Datenquelle aus.
- **Auswahl aufheben:** Hebt die Auswahl aller Objekte der aktuell verwendeten

Datenquelle auf.

- **Alles auf der Seite auswählen:** Wählt alle Objekte auf der aktuell gezeigten Seite aus.
- **Auswahl der Seite aufheben:** Hebt die Auswahl aller Objekte auf der aktuell gezeigten Seite auf.
- **Auswahl umkehren:** Wählt alle Objekte ohne Markierung aus und hebt die Auswahl der markierten Objekte auf.
- **Diashow der ausgewählten Bilder:** Startet eine Diashow aller aktuell ausgewählten Bilder.
- Zu Favoriten hinzufügen / Von Favoriten entfernen (**<b>co**): Kopiert das ausgewählte Foto / die ausgewählten Fotos auf den internen Speicher des Bilderrahmens oder löscht sie von diesem. Hinweis: die Funktion "Entfernen" wird gezeigt, wenn "Meine Favoriten" (( ) als Bildquelle gewählt wurde.

Quelle wählen: Ändert die Quelle, deren Inhalte in der Miniaturbildübersicht angezeigt werden. Verwenden Sie die LINKS- und RECHTS-Tasten, um eines der verfügbaren Speichermedien auszuwählen. Drücken Sie dann auf ord.

#### **Videowiedergabe:**

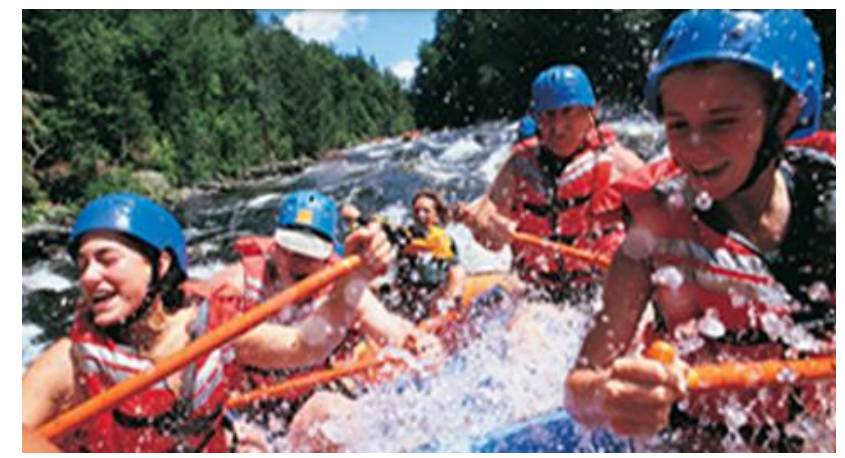

Um ein Video abzuspielen, wählen Sie im Miniaturbild-Modus ein Video aus und drücken Sie auf ok

- **1.** Drücken Sie auf OK oder **DD**, um die Wiedergabe zu unterbrechen. Durch nochmaliges Drücken können Sie die Wiedergabe fortsetzen.
- 2. Durch Drücken von **KD** können Sie zum vorherigen Video zurückkehren; durch Drücken von (>>) springen Sie zur nächsten verfügbaren Videodatei.
- **3.** Drücken Sie auf, um die Videowiedergabe zu beenden und in den Miniaturbildmodus zurückzukehren.
- 4. Drücken Sie wope auf der Fernbedienung, um bequem zwischen den verschiedenen Video-Wiedergabemodi zu wechseln.

**Hinweis:** Um zu sehen, welcher Video-Wiedergabemodus aktuell eingestellt ist, beenden Sie die Videowiedergabe und wählen Sie [Optionen]>[Video-Wiedergabemodus].

#### <span id="page-19-0"></span>**Einzelbild-Modus**

Sie können einzelne Bilder im Einzelbild-Modus ansehen, zoomen oder drehen. Verwenden Sie die  $\leq$ ) und  $\geq$ ) -Tasten, um das nächste oder vorige Foto zu betrachten.

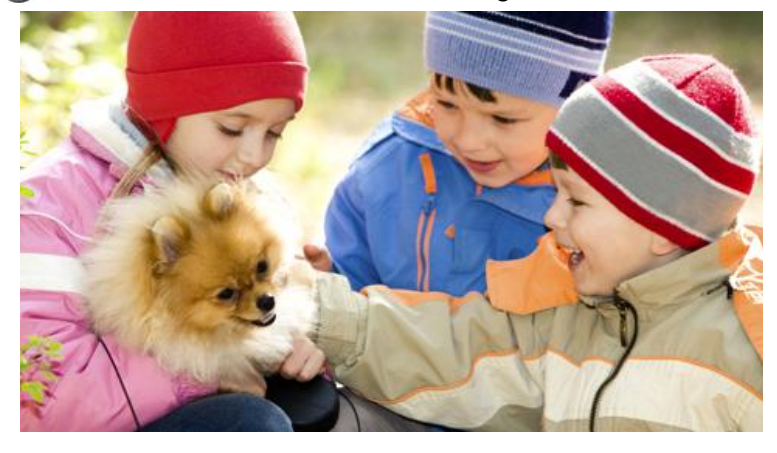

#### **Optionen:**

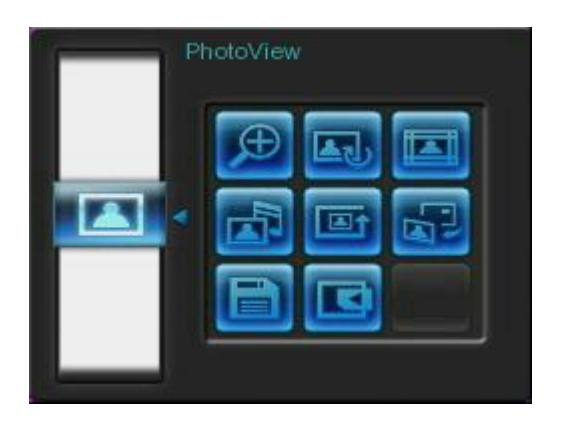

**Zoom:** Wählen Sie diese Funktion, um im Zoom-Untermenü zwischen den Optionen einfacher (x1), zweifacher (x2) und vierfacher (x4) Zoom zu wählen. Alternativ können Sie die <sup>6</sup> -Taste der Fernbedienung drücken, um automatisch in das aktuell angezeigte Bild hineinzuzoomen.

**AU Rotieren:** Wählen Sie dieses Symbol, um im Untermenü "Rotieren" zwischen den Optionen 90°, 180° und 270° im Uhrzeigersinn zu wählen. Wenn Sie die Taste der Fernbedienung drücken, wird das aktuell angezeigte Bild jeweils um 90° gedreht (die Rotationsfunktion ist nur bei einfachem (x1) Zoom verfügbar).

**Rahmenthemen:** Dieses Untermenü erlaubt die Wahl themenbezogener Rahmen, um die Bilder in der Diashow oder während der Einzelbildbetrachtung thematisch zu umgeben. Verwenden Sie die  $\leq$  /  $\geq$  and  $\leq$  /  $\vee$  -Tasten, um Keinen, Weihnachten, Halloween, Valentinstag oder Neujahr zu markieren und klicken Sie dann auf **(ox)**, um die Wahl zu bestätigen.

#### **Hintergrundmusik:** Aktiviert oder deaktiviert die Hintergrundmusik während der Bildwiedergabe.

- **Ein:** Schaltet MP3-Musik ein. Der Bilderrahmen durchsucht das aktuell zur Bildanzeige verwendete Speichermedium automatisch nach verfügbaren Musikdateien und spielt diese ab. Dabei werden die Wiedergabeeinstellungen des MP3-Players verwendet. Verwenden Sie (KK) auf der Fernbedienung, um zwischen den einzelnen verfügbaren Titeln hin- und herzuspringen. Wenn sich auf dem aktuell verwendeten Speichermedium keine Musikdateien befinden, kann keine Musik abgespielt werden.
- **Aus:** Schaltet die Hintergrundmusik aus.

**Foto-Wiederholmodus ( ):** Einstellen der Reihenfolge, in der Fotos

angezeigt werden, wenn Sie  $\leq$  und  $\geq$  drücken.

- **Normal:** Zeigt alle verfügbaren Fotos in fortlaufender Reihenfolge an.
- **Zufällige Wiedergabe:** Zeigt alle verfügbaren Fotos in zufälliger Reihenfolge an.
- **Normale Wdg.:** Zeigt alle Fotos im gewählten Verzeichnis in fortlaufender Reihenfolge an.
- **Zufallswiedergabe im Verzeichnis:** Zeigt alle Fotos im gewählten Verzeichnis in zufälliger Reihenfolge an.

**Als Hintergrundbild festlegen:** Verwenden Sie das aktuelle Foto als Hintergrundbild (passt die Größe des Bildes an und kopiert es in den internen Speicher).

**Speichern im Verzeichnis:** Kopiert das aktuell angezeigte Foto (mit Rahmen) in das Verzeichnis "Meine Favoriten". Das Bild wird dabei automatisch der Bildschirmauflösung des Bilderrahmens angepasst und das Rahmenmotiv für zukünftige Zugriffe als neue Datei auf dem internen Speicher des Bilderrahmens abgelegt.

**Quelle wählen:** Um das Speichermedium zu ändern, von dem Sie Ihre Fotos auswählen möchten, verwenden Sie die  $\leq$  und  $\geq$  -Tasten und klicken Sie dann auf **GK**, um die Wahl zu bestätigen.

#### <span id="page-21-0"></span>**Diashow-Modus**

Dieser Modus beginnt die Diashow-Wiedergabe von allen Fotos der gewünschten Quelle. Der Diashow-Modus spielt entsprechend den Einstellungen im Optionsmenü ab.

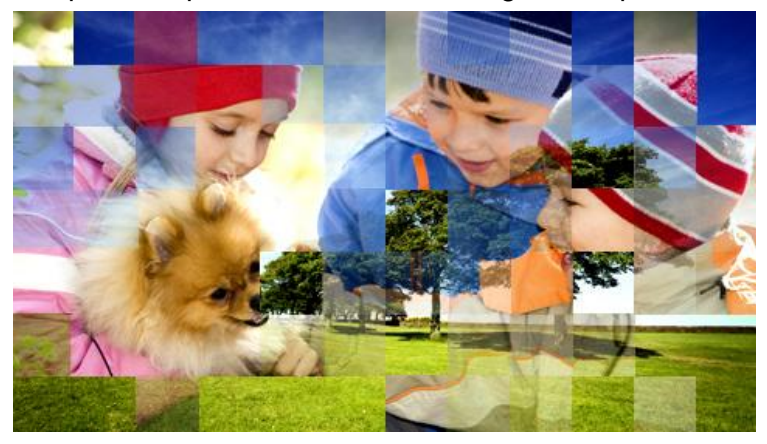

#### **Optionen:**

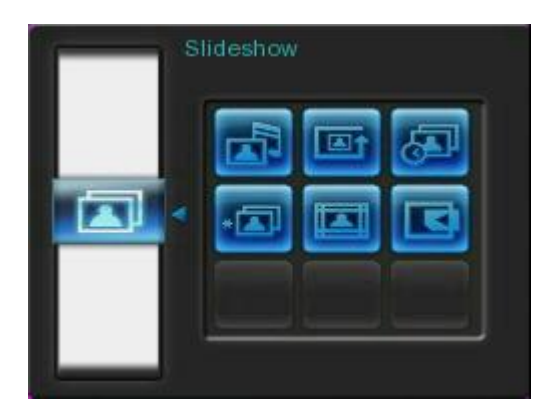

**Hintergrundmusik:** Aktiviert oder deaktiviert die Hintergrundmusik während der Bildwiedergabe.

- **Ein:** Schaltet MP3-Musik ein. Der Bilderrahmen durchsucht das aktuell zur Bildanzeige verwendete Speichermedium automatisch nach verfügbaren Musikdateien und spielt diese ab. Die im MUSIK-Modus eingestellten Wiedergabemodi werden verwendet. Verwenden Sie KNO2 auf der Fernbedienung, um zwischen den einzelnen verfügbaren Titeln hin- und herzuspringen. Wenn sich auf dem aktuell verwendeten Speichermedium keine Musikdateien befinden, kann keine Musik abgespielt werden.
- **Aus:** Schaltet die Hintergrundmusik aus.

**Foto-Wiederholmodus ( ):** Stellt die Reihenfolge der Fotos ein, die angezeigt werden, wenn Sie  $\leq$  und  $\geq$  drücken.

- **Normal:** Zeigt alle verfügbaren Fotos nacheinander an.
- **Zufällige Wiedergabe:** Zeigt verfügbare Fotos in zufälliger Reihenfolge.
- **Normale Wdg.:** Zeigt alle Fotos des aktuellen Verzeichnisses nacheinander an.
- **Zufallswiedergabe im Verzeichnis:** Zeigt alle Fotos des aktuellen

Verzeichnisses zufällig an.

**Diashow Intervall:** Passt die Zeit an, wie lange das Bild auf dem Bildschirm angezeigt werden soll. Drücken Sie in dem Diashow Intervall-Untermenü ( $\langle$ )( $\rangle$ ) oder ( $\Diamond$  /  $\vee$ ), um entweder 5 Sek., 10 Sek., 30 Sek., 1 Min., 10 Min., 30 Min., 1 Std., 3 Std. oder 1 Tag zu markieren. Drücken Sie ok zum Bestätigen.

- **Diashow Ü bergangseffekte:** Wechselt die Art der Bildschirmübergänge zwischen jedem Foto. Verwenden Sie in dem Untermenü der Übergangseffekte die  $\langle$  /  $\rangle$ oder  $\langle \cdot \rangle / \sqrt{ }$  -Tasten, um den gewünschten Effekt auszuwählen und drücken Sie **ok** zum Bestätigen.
	- **Rahmenthemen:** Dieses Untermenü erlaubt die Wahl themenbezogener Rahmen, um die Bilder in der Diashow oder während der Einzelbildbetrachtung thematisch zu umgeben. Verwenden Sie die ( $\langle$ )/ $\rangle$  oder  $\langle \wedge \rangle$ / $\vee$ ) -Tasten, um Keine, Weihnachten, Halloween, Valentinstag oder Neujahr zu markieren und drücken Sie dann ok zum Bestätigen.
	- Quelle wählen: Ändern der Medienquelle, von der Diashows abgespielt werden sollen. Verwenden Sie die  $\leq$  und  $\geq$  -Tasten, um eines der verfügbaren Speichermedien auszuwählen und drücken Sie ord.

# <span id="page-23-0"></span>**MP3-Player**︱

Der MP3-Player zeigt die Liedinformation, das Datum und die aktuelle Zeit am unteren Rand des Bildschirms an, während ein Foto oder eine Diashow Ihrer Wahl abgespielt wird. Der MP3-Player kann jederzeit durch Drücken der Faste auf der Fernbedienung oder durch Drücken von MENU/ $\bigcirc$  und Auswählen des Musik-Symbols geöffnet oder geschlossen werden.

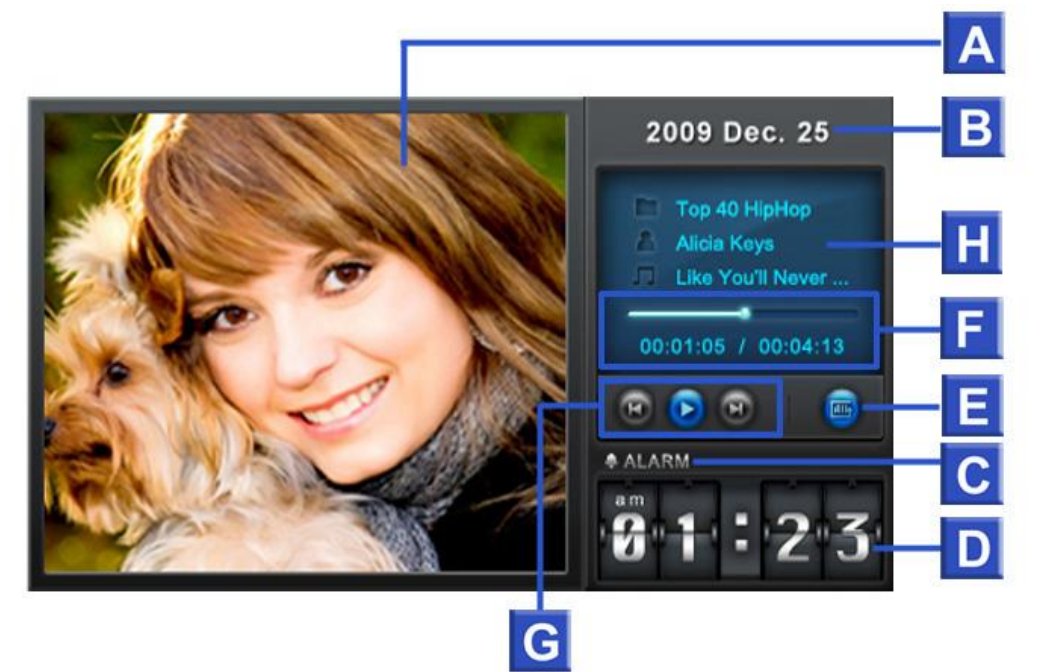

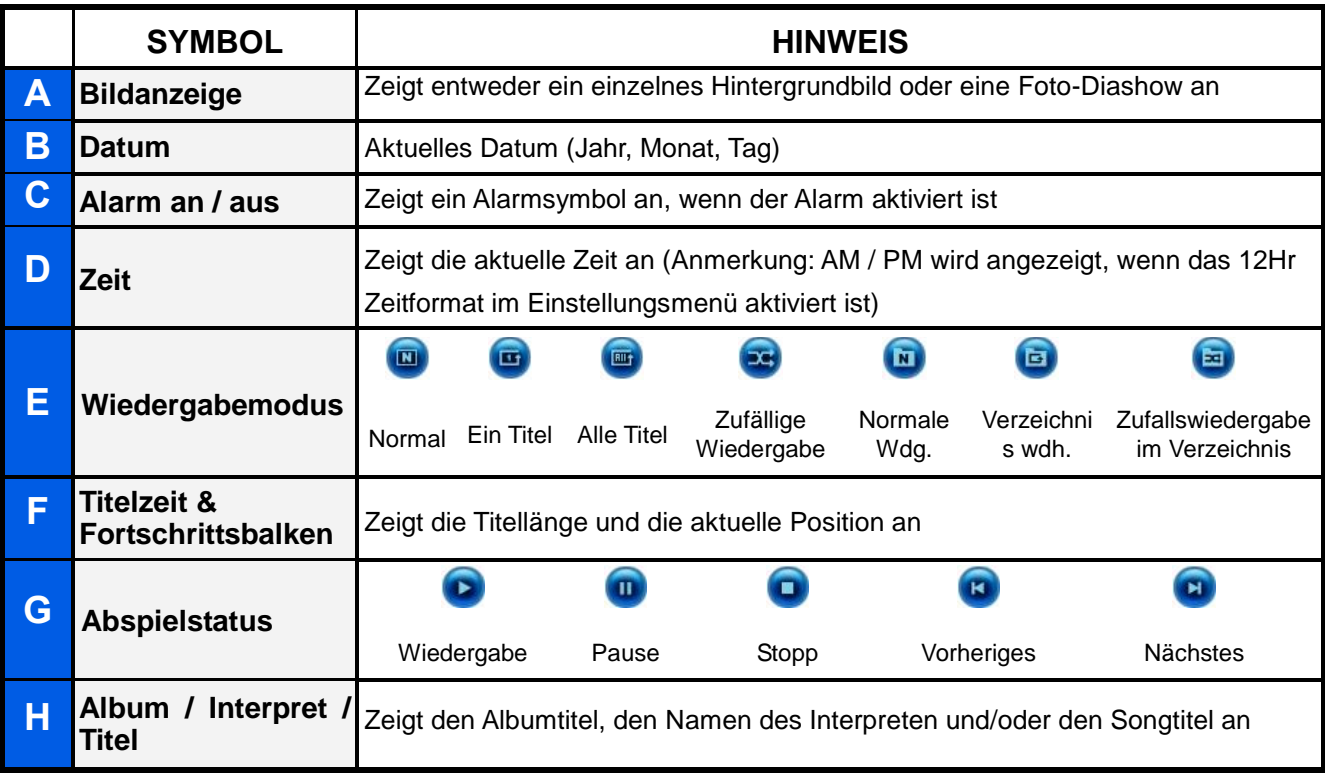

Die Funktionen des **MP3-Players** sind komfortabel – wie bei jedem anderen Musikabspielgerät:

- **1.** Drücken Sie **DI**, um Musik abzuspielen. Drücken Sie die Taste erneut, um die Musik zu unterbrechen.
- **2.** Drücken Sie **neber 19.** um die Musik anzuhalten.
- **3.** Passen Sie die Musiklautstärke durch die Verwendung der **Lautstärkeregelung** VOLUME oder durch Drücken von **O** oder **O** auf der Fernbedienung an.
- 4. Drücken Sie **KK**, um zu dem vorherigen Titel zurückzukehren und drücken Sie **(22)**, um das nächste verfügbare Lied abzuspielen.
- **5.** Drücken Sie word auf der Fernbedienung, um schnell zwischen den einzelnen Musikwiedergabemodi zu wechseln.
- **6.** Drücken Sie ( $\sqrt{a}$ ), um die **Playlist** zu öffnen und Verzeichnisse oder Titel zur Wiedergabe auszuwählen. Die Musik wird solange abgespielt, bis Sie deutschen, um die Musik anzuhalten.

#### **Optionen:**

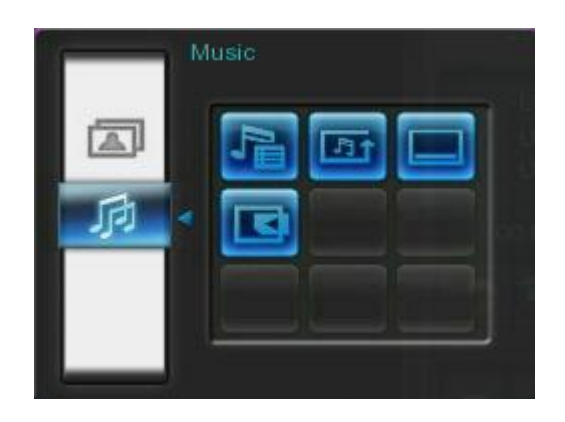

Dieses Menü zeigt eine Liste von verfügbaren Optionen im **Musik**-Modus. Einige der Optionen sind über die Fernbedienung oder über die Menütasten auf der Rückseite des Bilderrahmens erreichbar.

- **1.** Drücken Sie **ind** und verwenden Sie die **//** boder **// v** -Tasten, um die gewünschte Menüoption zu markieren.
- **2.** Drücken Sie ox , um die markierte Funktion aufzurufen oder das Untermenü zu öffnen.

**Playlist ( ):** Wählen Sie "**Playlist**" aus dem **Optionen-Menü** oder drücken Sie (B), um die Playlist zu öffnen. Mit Hilfe der Playlist können Sie in bestimmten Ordnern nach Musikdateien suchen. Der Verzeichnispfad wird oben im Fenster angezeigt. In der Playlist werden alle verfügbaren Dateiordner auf der aktuell verwendeten Speicherquelle angezeigt. Verwenden Sie die  $\langle \cdot \rangle$  und  $\langle \cdot \rangle$  -Tasten, um zu dem gewünschten Ordner zu wechseln. Sie können einen Ordner aufrufen, indem Sie  $\geq$  oder ord drücken und durch Drücken von  $\leq$  oder Auswählen von verlassen Sie den Ordner wieder bzw. wechseln eine Ebene nach oben. Wenn Sie die Musikdatei, die Sie abspielen möchten, gefunden haben, drücken Sie OD oder **OK**, um den Titel vom MP3-Player abzuspielen. Um die Playlist ohne Abspielen eines Titels zu schließen, drücken Sie ist und wählen Sie "Schließen" oder drücken Sie einfach die Playlist-Taste (B) erneut.

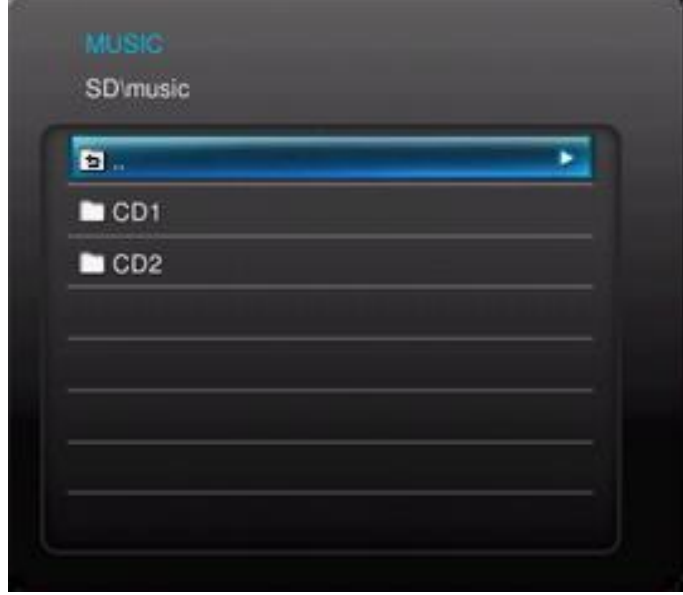

- **T** Wiedergabemodus (wore): Wählen Sie einen Wiedergabemodus, um mehrere Musikdateien abzuspielen: Normal, Ein Titel, Alle Titel, Zufällige Wiedergabe, Normale Wdg., Verzeichnis wdh. und Zufallswiedergabe im Verzeichnis.
	- **MP3-Player immer anzeigen:** Wenn diese Option gewählt ist, wird der MP3-Player während der Einzelbildansicht oder im Diashow-Modus durchgängig am unteren Rand des Bildschirms eingeblendet, sogar dann, wenn keine Musik abgespielt wird. Diese Funktion und die Funktion "Kalender immer anzeigen" schließen sich gegenseitig aus, d.h. dass der MP3-Player und der Kalender nicht zur gleichen Zeit angezeigt werden können.
	- **Quelle wählen:** Wählen Sie die Medienquelle, von der Sie Musik abspielen möchten. Verwenden Sie die  $\leq$  und  $\geq$  -Tasten, um eines der verfügbaren Speichermedien auszuwählen und drücken Sie dann auf ok.

# <span id="page-26-0"></span>**Kalender**︱

Ihr Bilderrahmen wird durch die Kalenderfunktion zu einem attraktiven Desktop-Kalender mit Uhr, der wichtige Termine und Ihre Lieblingsfotos gleichzeitig anzeigt. Die Kalenderfunktion zeigt einen monatlichen Kalender und eine Digitaluhr am unteren Bildschirmrand an, während eine Foto- oder Diashow Ihrer Wahl abläuft. Der Kalender kann jederzeit durch Drücken der <sup>(</sup> <sup>b</sup>) -Taste auf der Fernbedienung oder durch Drücken von MENU /  $\circlearrowright$  und Auswählen des **Kalender**-Symbols geöffnet oder geschlossen werden.

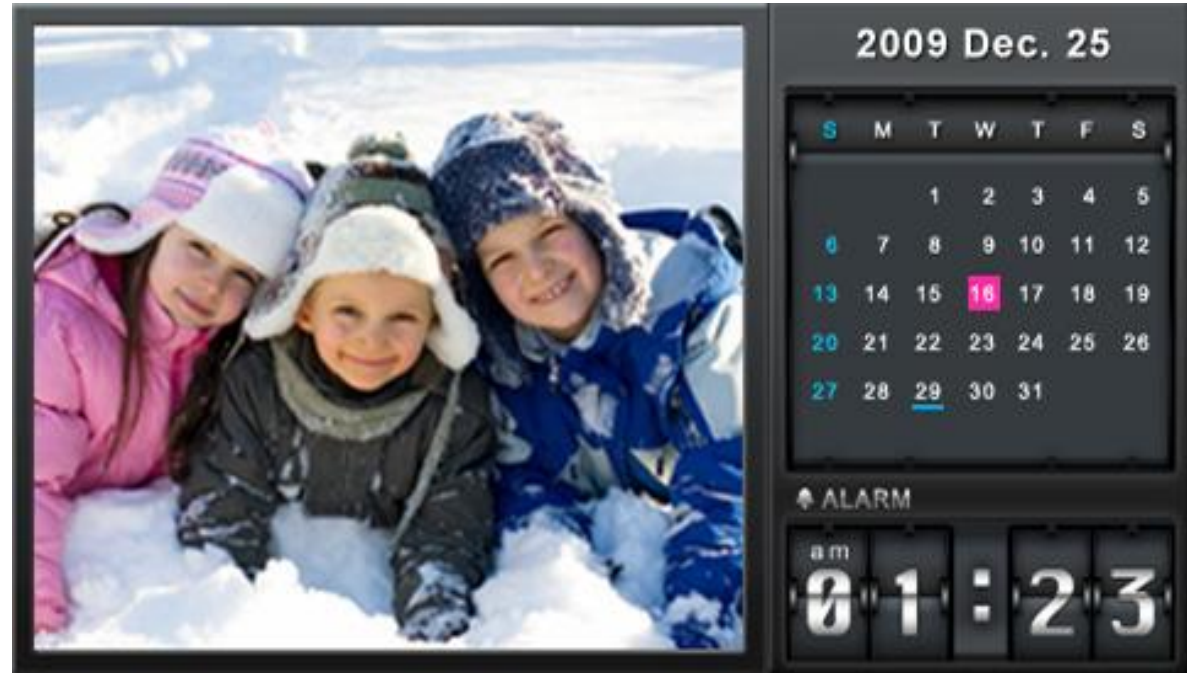

#### **Optionen:**

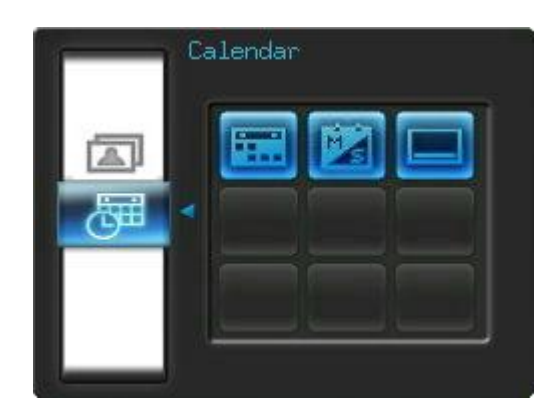

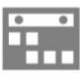

**Wichtige Daten:** Sie können Ihre wichtigen Daten auf dem Kalenderbildschirm kennzeichnen. Folgen Sie den unten angegebenen Schritten, um die wichtigen Daten im Kalender zu markieren:

- **1.** Wählen Sie "Wichtige Daten" aus dem **Optionen** -Menü.
- **2.** Vier Markierungstypen sind verfügbar und werden durch verschiedene Farben

dargestellt: Keine, Geburtstag, Party und Termin. Wählen Sie einen Typ aus und drücken Sie or

- **3.** Drücken Sie (1) , um zwischen **Jahr, Monat** und **Tag** zu wählen und drücken Sie  $\langle \cdot \rangle / \vee$ , um die Einstellungen vorzunehmen.
- 4. Drücken Sie **OK, zum Bestätigen und um den gewählten Tag zu markieren.**

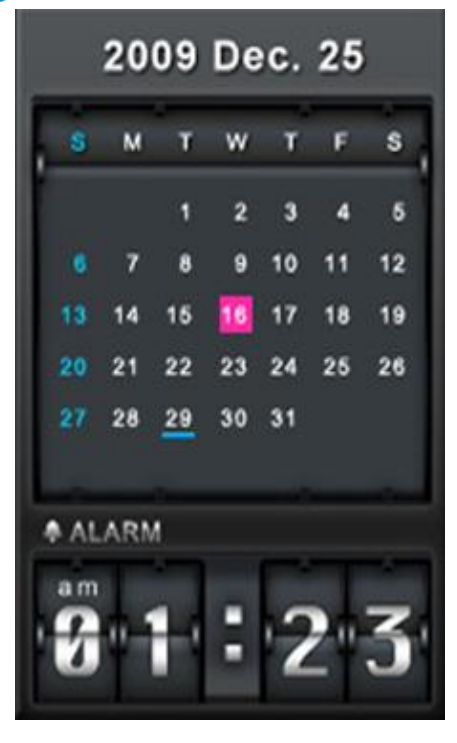

**Erster Tag der Woche:** Einstellen des Kalenders auf entweder "**Sonntag**" oder "**Montag**" als ersten Tag der Woche.

**Kalender immer anzeigen:** Wenn diese Option gewählt ist, wird der Kalender während der Einzelbildansicht oder im Diashow-Modus durchgehend am unteren Bildschirmrand angezeigt. Diese Funktion und die Funktion "MP3-Player immer anzeigen" schließen sich gegenseitig aus, d.h. dass der MP3-Player und der Kalender nicht zur gleichen Zeit angezeigt werden können.

# <span id="page-28-0"></span>**Einstellungen**︱

Das **Einstellungs**-Menü beinhaltet erweiterte Funktionen zur Anpassung der Display-Anzeige, zum Einstellen von Zeit/Datum/Wecker/Sprachen und der automatischen An- und Abschaltung, mit der Sie den Bilderrahmen sogar so einstellen können, dass er sich täglich zu bestimmten Zeiten automatisch ein- und ausschaltet. Das Einstellungsmenü kann jederzeit durch Drücken der <sup>6</sup> -Taste auf der Fernbedienung oder durch Drücken von MENU/ $\bigcirc$  Qund Auswählen des **Einstellungs**-Symbols geöffnet oder geschlossen werden.

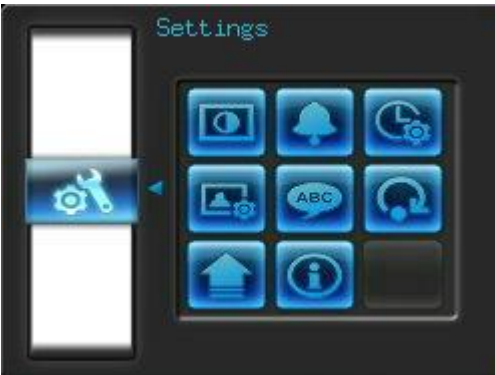

- **1.** Wählen Sie das "Einstellungs" –Symbol aus dem Schnellmenüfenster oder drücken Sie  $\bullet$  auf der Fernbedienung.
- **2.** Verwenden Sie die A) und V) -Tasten, um durch die verfügbaren Einstellungskategorien zu scrollen.
- **3.** Drücken Sie  $\geq$ , um zu den Optionen innerhalb der entsprechenden Kategorie zu gelangen oder drücken Sie (<), um eine andere Kategorie auszuwählen.
- **4.** Verwenden Sie die ( $\leq$ )  $\geq$  oder  $\leq$ )  $\leq$  -Tasten, um die gewünschte Option zu markieren.
- **5.** Drücken Sie **og**, um die markierte Funktion aufzurufen oder das entsprechende Untermenü zu öffnen.

# **Anzeige**

In diesem Untermenü können Sie die Bildanzeige des Bilderrahmens einstellen.

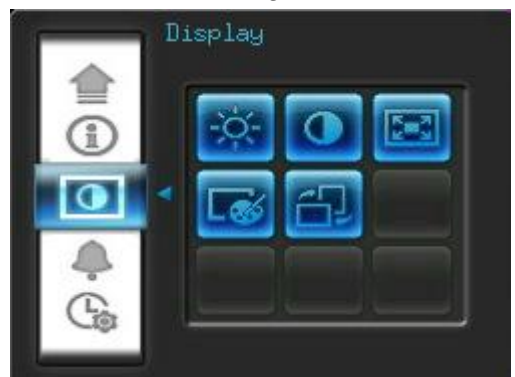

**1.** Wählen Sie **Display** aus dem Einstellungsmenü, um das

Bildschirmeinstellungsmenü zu öffnen, und verwenden Sie die **(4)** and oder **(4)** ( $\vee$ ) Tasten, um "Helligkeit", "Kontrast", "Vollbild", "Farbmodus" und "Ausrichtung" zu markieren.

- 2. Drücken Sie ox oder rufen Sie das Untermenü der ausgewählten Funktion auf, um Ä nderungen vorzunehmen (Helligkeits- und Kontraständerungen werden umgehend vorgenommen).
	- **Helligkeit:** Drücken Sie (1) oder **a**uf der Fernbedienung, um die Bildschirmhelligkeit einzustellen.
	- **Kontrast:** Drücken Sie (1) , um den Bildschirmkontrast einzustellen.

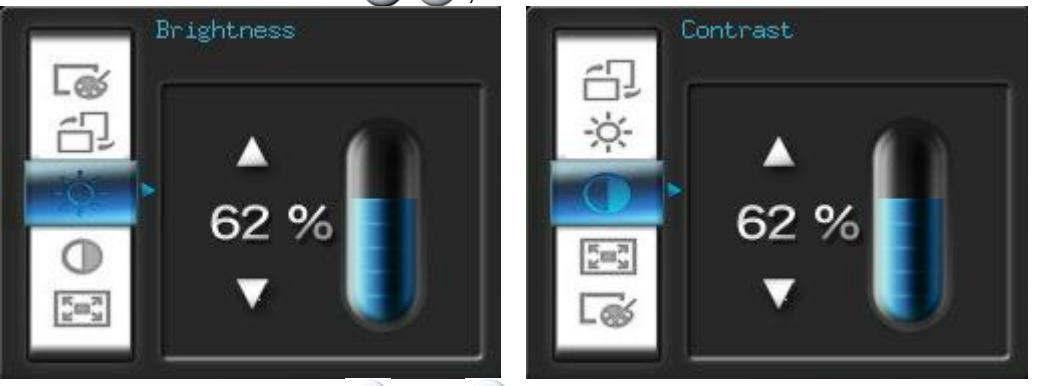

• Vollbild: Drücken Sie (<) oder (>), um diese Funktion zu *aktivieren* oder zu *deaktivieren*. Wenn diese Funktion deaktiviert ist, wird der Bilderrahmen die Originalgröße des Bildes auf dem Bildschirm beibehalten. Ist die Funktion aktiviert, wird der Bilderrahmen das Foto auf Bildschirmgröße anpassen und dabei das originale Seitenverhältnis beibehalten. Aufgrund der Bildabmessungen können bei manchen Fotos einige Bildabschnitte im Vollbild-Modus nicht angezeigt werden.

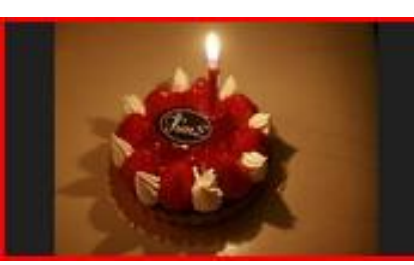

Vollbild deaktiviert Vollbild aktiviert

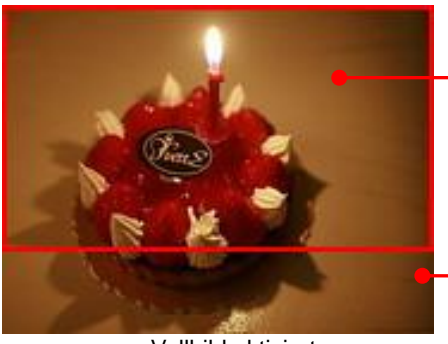

Als Vollbild angezeigtes Bild

Nicht angezeigter Bereich

- **Farbmodus:** Diese Einstellung stellt die Farbe des Bilderrahmenbildschirms ein. Markieren Sie einen Farbmodus und drücken Sie auf OK, um eine Bildvorschau zu erhalten. Verwenden Sie die  $\leq$  oder  $\geq$  -Tasten, um zwischen den drei Farbmodi zu wählen: *Natürlich*, *Standard* und *Lebendig* und drücken Sie OK zur Bestätigung.
	- **Ausrichtung:** Sie können wählen, ob Sie die Fotos vertikal oder horizontal anzeigen lassen möchten. Verwenden Sie die  $\leq$  oder  $\geq$  Taste, um zwischen den beiden Ausrichtungsmodi zu wählen: Landschaftsmodus und Porträtmodus.
- **3.** Nach dem Vornehmen der Einstellungen drücken Sie (ok), um die Änderungen zu speichern.

#### **ANMERKUNG:**

Der Bilderrahmen behält immer die *originalen Seitenverhältnisse* aller Bilder bei, die auf der Bildausrichtungsinformation (EXIF) beruht. Die Bilder werden NIEMALS gestreckt, um den kompletten Bildschirm auszufüllen. Eine einfache, verzerrungsfreie Möglichkeit, die schwarzen Balken oben, unten oder seitlich des Bildes zu entfernen, ist die oben erwähnte Vollbildfunktion oder die **Zoom**-Funktion. Die Anzeige der Fotos hängt von der Ausrichtung des Bilderrahmens (s. Grafik unten) ab.

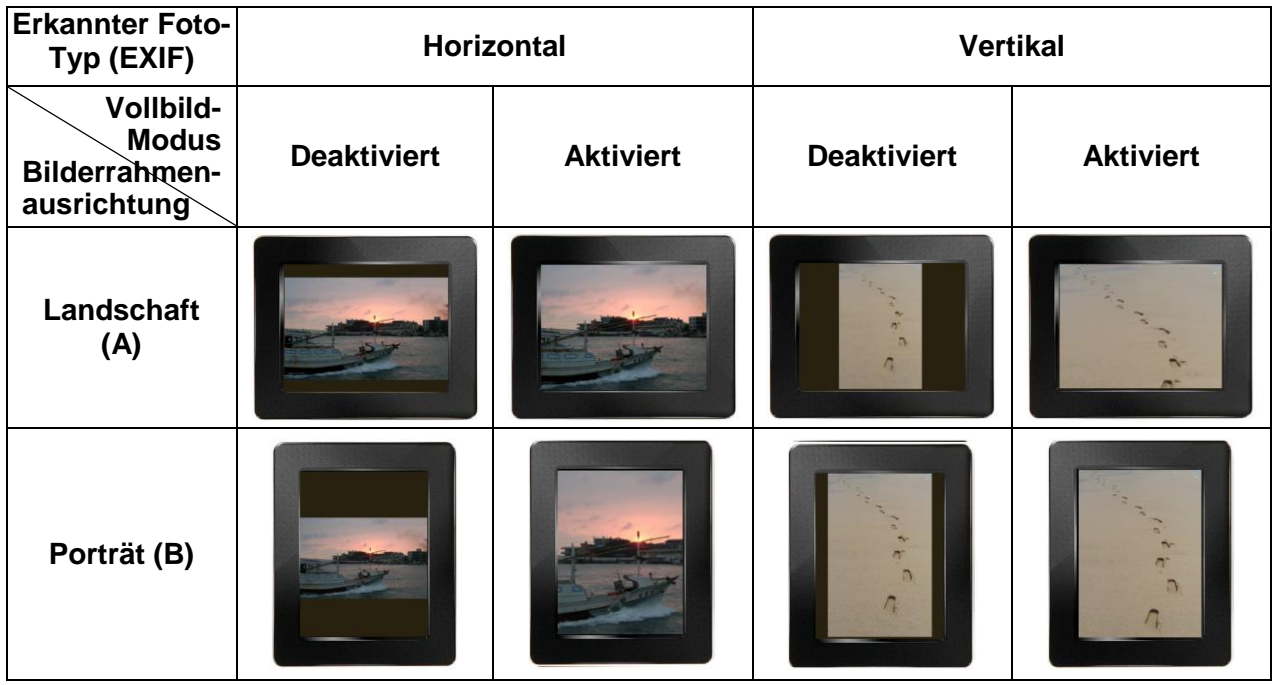

**Alarm**

Die Alarmfunktion Ihres Bilderrahmens kann als Wecker verwendet werden, um Sie morgens zu wecken.

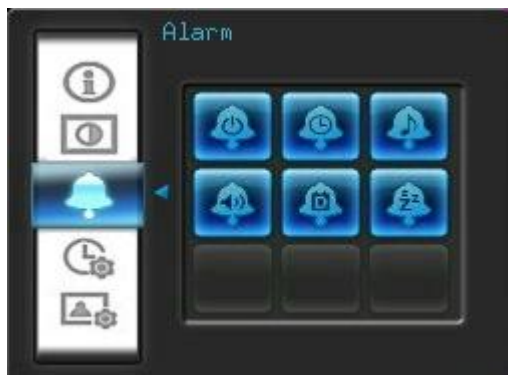

- **1.** Wählen Sie Alarm aus dem Einstellungsmenü und benutzen Sie die (1) **/** -Tasten, um *Alarm An/Aus*, *Alarmzeit*, *Alarmton, Alarmlautstärke, Alarmmodus* oder *Sleep Timer* zu markieren.
- 2. Drücken Sie ok , um die Einstellung zu ändern.
- **Alarm An/Aus:** Aktiviert (an) oder deaktiviert (aus) den Alarm.
- Alarmzeit: Drücken Sie (S) oder (S), um Stunde oder Minute auszuwählen und drücken Sie  $\Diamond$  oder  $\vee$ , um die jeweiligen Werte zu wählen. ANMERKUNG: "**24H**" oder "**AM/PM**" kann unter "Einstellungen > Datum/Zeit > 12H/24H" geändert werden.
- **Alarmton:** Drücken Sie (X) oder (X) , um zwischen fünf verschiedenen Alarmtönen zu wählen.
- Alarm Lautstärke: Drücken Sie <> oder <> <>>
, um die Lautstärke des Alarmtons anzupassen.
- **Alarmmodus:** Mit dieser Funktion können Sie einstellen, wie oft der Alarm aktiviert werden soll. Sie können zwischen 4 verschiedenen Alarmmodi wählen: Täglich (Standardeinstellung), Wochentags, Wochenende oder Einmalig.
- **Sleep Timer:** Drücken Sie (2) der (4) y , um den Sleep Timer zu aktivieren und den Bilderrahmen nach einer festgelegten Zeit abzuschalten. Verfügbare Optionen sind: *15* / *30* / *45* / *60* / *90* / *120 Minuten* und *deaktiviert*. Sie haben auch die Möglichkeit, den Sleep Timer durch Drücken der  $\bullet$ -Taste auf der Fernbedienung zu aktivieren. Wenn die festgelegte Zeit abläuft, erscheint eine "**Drücken Sie zum Deaktivieren die [SLEEP] –Taste auf der Fernbedienung"** –Nachricht. ANMERKUNG: Um die tägliche automatische An- /Abschaltung einzustellen, verwenden Sie bitte die "Auto-An/AUS"-Eigenschaft unter: Einstellungen > Datum / Zeit > Auto AN/AUS
- 3. Nachdem die geänderten Einstellungen vorgenommen wurden, drücken Sie OK um die Änderungen zu speichern.

# **Datum / Uhrzeit**

Mit dieser Funktion lassen sich das aktuelle Datum und die Zeit sowie eine tägliche automatische An-/Abschaltzeit einstellen. Der Auto-AN/AUS –Timer ist perfekt dafür geeignet, um nachts Strom zu sparen.

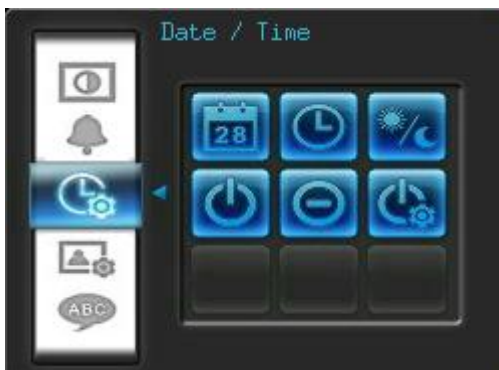

- **1.** Wählen Sie **Datum/Uhrzeit** aus dem Einstellungsmenü und verwenden Sie die **/** / **/** -Tasten, um das aktuelle *Datum*, die *aktuelle Zeit, 12H/24H, Auto-An, Auto-Aus* oder *Auto-An/Aus-Timer* auszuwählen.
- 2. Drücken Sie **ox**, um die entsprechenden Einstellungen vorzunehmen.
	- **Aktuelles Datum**: Drücken Sie (S) oder (S), um *Jahr, Monat* oder *Tag*

auszuwählen und drücken Sie  $\wedge$  oder  $\vee$ , um die Einstellung vorzunehmen.

**Aktuelle Zeit:** Drücken Sie (S) oder (S), um *Stunde* oder *Minute* auszuwählen und drücken Sie  $\Diamond$  oder  $\lor$ , um die Einstellungen vorzunehmen.

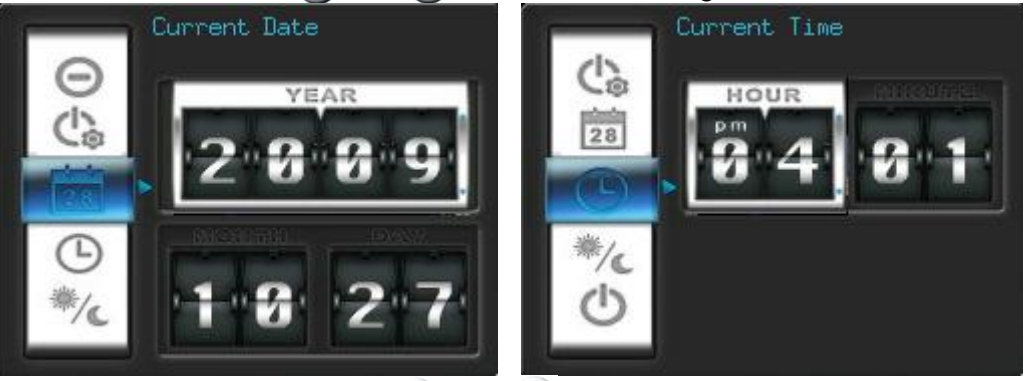

- **12H / 24H:** Drücken Sie  $\leq$  oder  $\geq$  , um *12-Hour* (AM/PM) oder 24-Hour Anzeige auszuwählen. Diese Einstellungen beeinflussen alle Zeiten, die im Bilderrahmen angezeigt werden (Alarm, Systemzeit, Auto-On/Off).
- **Auto An**: Stellt eine tägliche automatische Anschaltzeit ein. Drücken Sie oder  $\geq$ , um *Stunde* oder *Minute* auszuwählen und drücken Sie  $\wedge$  oder  $\vee$ , um die Einstellungen vorzunehmen.
- **Auto Aus**: Stellt eine tägliche automatische Abschaltzeit ein. Drücken Sie oder  $\geq$ , um *Stunde* oder *Minute* auszuwählen und drücken Sie  $\triangle$  oder  $\vee$ . um die Einstellung vorzunehmen.
- **Auto An/Aus Timer**: Drücken Sie oder , um die Auto-Anschalt-/Abschaltfunktion zu *aktivieren* oder zu *deaktivieren*.
- **3.** Nachdem die Einstellungen geändert wurden, drücken Sie (ok), um die Änderungen zu speichern.

# **Startmodus**

Mit dieser Option können Sie den Standardmodus (Diashow, Fotoansicht oder Video) einstellen, mit der der Bilderrahmen starten soll, sobald dieser eingeschaltet wird.

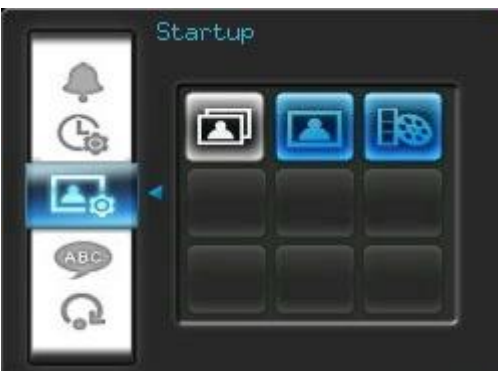

- **1.** Wählen Sie Startmodus aus dem Einstellungsmenü.
- **2.** Benutzen Sie die  $\leq/$  -Tasten, um zwischen Diashow, Einzelbildansicht oder Video zu wählen.
- **3.** Drücken Sie **Dr.** zum Bestätigen des neuen Startmodus.

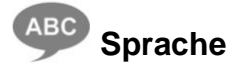

Benutzen Sie diese Funktion, um die Sprache des Bilderrahmens zu ändern (12 Sprachen sind aktuell verfügbar). Um die Sprache zu ändern, gehen Sie wie folgt vor:

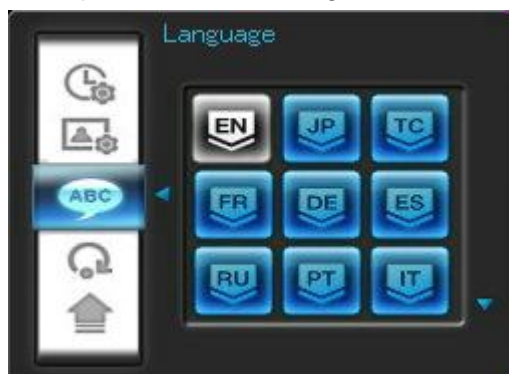

- **4.** Wählen Sie **Sprache** aus dem Einstellungsmenü.
- **5.** Benutzen Sie die **(2) / 2) (4) · Tasten, um die gewünschte Sprache zu** markieren.
- **6.** Drücken Sie **ox**, um die neue Spracheinstellung zu übernehmen. Die neue Einstellung wird umgehend verwendet.

# **Werkseinstellungen wiederherstellen**

Benutzen Sie diese Funktion, um die Standardeinstellungen Ihres Bilderrahmens wiederherzustellen. Anmerkung: Alle Einstellungen, die geändert wurden, werden in die Standardeinstellungen zurückgesetzt.

- **1.** Wählen Sie **Werkseinstellung wiederherstellen** aus dem Einstellungsmenü.
- **2.** Verwenden Sie die  $\leq$  oder  $\geq$  -Tasten, um "Ja" zu wählen.
- 3. Drücken Sie **or zur Bestätigung.**
- **4.** Nachdem der Vorgang beendet ist, wird das Einstellungsmenü erneut angezeigt.

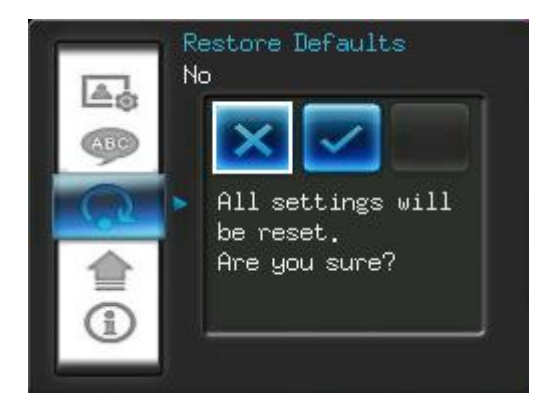

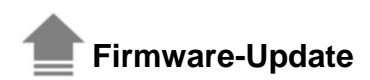

Verwenden Sie diese Funktion, um Ihren Bilderrahmen auf dem neusten Stand zu halten (abrufbar auf der Transcend Webseite).

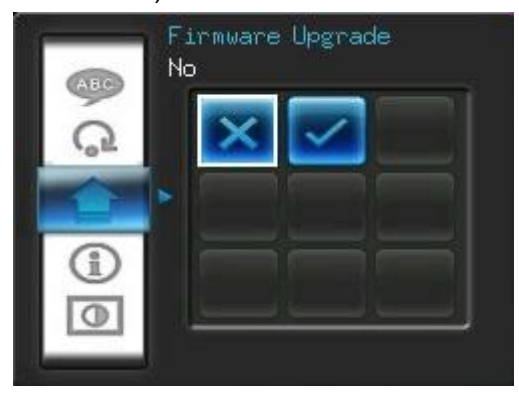

- **1.** Setzen Sie ein Speichergerät wie z.B. eine SD/SDHC Speicherkarte ein, die eine neuere Firmware-Version Ihres Bilderrahmens enthält.
- 2. Wählen Sie Firmware Upgrade aus Ihrem Einstellungsmenü und drücken Sie (ok), um den Firmwareerkennungsvorgang zu starten. Der Bilderrahmen findet automatisch die neue Firmware-Datei.
- **3.** Wenn der Bilderrahmen eine neuere Firmware-Version findet, erscheint eine "Ja / Nein"- Meldung. Drücken Sie < oder >, um "Ja" auszuwählen und drücken Sie , um das Systemupdate durchzuführen. Wenn Sie kein Update durchführen möchten, drücken Sie "Nein" , um zum Einstellungsmenü zurückzukehren.

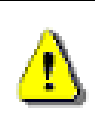

**Anmerkung: Entfernen Sie NIEMALS das Netzkabel oder andere Speichergeräte, während die Firmware aktualisiert wird.** Wenn das Firmware-Update fehlschlägt und sich der Bilderrahmen nicht einschaltet, kontaktieren Sie bitte die Kundenbetreuung von Transcend.

# <span id="page-35-0"></span>**Fehlerbehebung**︱

Wenn ein Problem mit Ihrem Bilderrahmen auftritt, prüfen Sie bitte unten stehende Information, bevor Sie Ihren Bilderrahmen zur Reparatur einsenden. Wenn Sie ein Problem mit den folgenden Tipps nicht beheben können, wenden Sie sich bitte an Ihren Händler, Ihr Service Center oder die regionale Transcend Niederlassung. Wie bieten auch FAQ und Support Service auf der Transcend Webseite an. Bei Hardwareproblemen ziehen Sie bitte das Benutzerhandbuch des Bilderrahmens zu Rate.

#### **Ich kann meinen Transcend Bilderrahmen nicht anschalten**

Die Batterie Ihrer Fernbedienung kann schwach sein. Versuchen Sie, die Power-Taste, die sich auf der Rückseite des Bilderrahmens befindet, zu drücken. Falls das Problem immer noch auftritt, stellen Sie sicher, dass Ihr Bilderrahmen mit dem AC-Adapter verbunden ist und dass der Adapter in der Steckdose steckt.

#### **Das Betriebssystem meines Computers erkennt meinen Bilderrahmen nicht** Bitte prüfen Sie Folgendes:

- **1.** Ist Ihr Bilderrahmen ordnungsgemäß mit dem USB-Anschluss verbunden? Falls nicht, entfernen Sie ihn und verbinden ihn erneut. Stellen Sie sicher, dass der USB-Anschluss, wie im Handbuch zu sehen, auf beiden Seiten ordnungsgemäß verbunden ist.
- **2.** Ist Ihr Bilderrahmen mit der Mac-Tastatur verbunden? Falls dies der Fall ist, entfernen Sie ihn und verbinden ihn mit einem freien USB-Anschluss Ihres Mac-Computers.
- **3.** Ist der USB-Anschluss aktiviert? Falls nicht, ziehen Sie das Handbuch Ihres Computers (oder Mainboards) zu Rate, um es zu aktivieren.

#### **Ich habe meinen Bilderrahmen verwendet, nun funktionieren die Tasten nicht mehr (aufgehängt/verzögert/stehengeblieben)**

Entfernen Sie den AC-Stromadapter aus Ihrem Bilderrahmen und verbinden Sie ihn erneut.

#### **Ich habe meinen Bilderrahmen mit dem Computer verbunden, aber der Bilderrahmen erscheint nicht als neues Laufwerk in meinem Betriebssystem**

Stellen Sie sicher, dass der AC-Adapter mit Ihrem Bilderrahmen verbunden ist und dass der Bilderrahmen eingeschaltet ist. Falls nicht, schalten Sie ihn ein und verbinden Sie den Bilderrahmen erneut mit dem Computer. Bitte stellen Sie sicher, dass Ihr Betriebssystem die Anforderungen des Transcend Bilderrahmens, die in der **"Einleitung"** beschrieben werden, erfüllt.

#### **Mein Bilderrahmen kann keine Fotos auf meiner Speicherkarte oder meinem integrierten Speicher lesen**

- **1.** Stellen Sie sicher, dass der Bilderrahmen den Speicherkartentyp unterstützt (SD/MMC/MS).
- **2.** Stellen Sie sicher, dass die Speicherkarte ordnungsgemäß in dem richtigen Steckplatz steckt.

**3.** Bearbeitete und geänderte Fotos können eventuell nicht korrekt auf dem Bilderrahmen angezeigt werden. Einige Digitalkameras speichern Bilder in nicht standardgemäßen Formaten – bitte prüfen Sie die Spezifikationen im Handbuch Ihrer Kamera.

#### **Wie kann ich Videodateien auf meinem Bilderrahmen anzeigen?**

Der Bilderrahmen zeigt nur einige Videoformate an. Bitte ziehen Sie die FAQs des Bilderrahmens auf der Transcend Webseite zu Rate, wie Sie Ihre Videodateien im Format des Bilderrahmens kodieren können.

#### **Kann ich mit Hilfe des Bilderrahmens Dateien auf meinem USB-Stick oder meiner Speicherkarte löschen?**

Der Bilderrahmen kann nicht direkt Dateien auf dem USB-Stick oder der Speicherkarte löschen. Sie können den Bilderrahmen mit einem Computer verbinden und ihn dazu benutzen, um Dateien auf Speicherkarten zu löschen, die in den Bilderrahmen eingesteckt sind.

#### **Warum wird die Zeit und das Datum nach dem Entfernen des AC-Adapters zurückgesetzt?**

Wenn Sie den Bilderrahmen für längere Zeit vom Netz nehmen, wird eventuell die interne Batterie entladen. Normalerweise kann er die Zeit für ca. 2~3 Tage nach Entfernen des AC-Stromadapters anzeigen.

# <span id="page-37-0"></span>**Technische Daten**︱

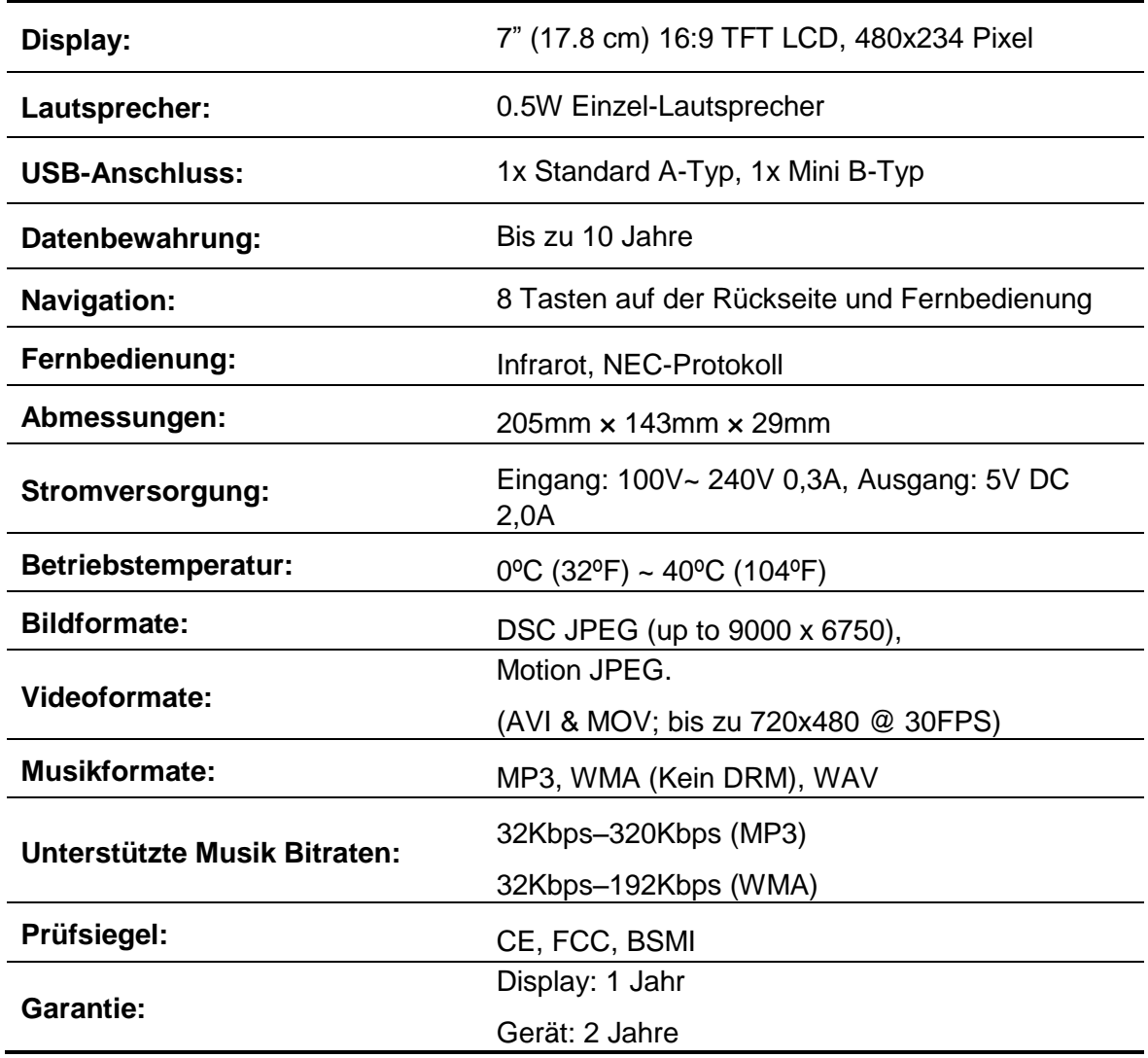

# <span id="page-37-1"></span>**Bestellinformation**︱

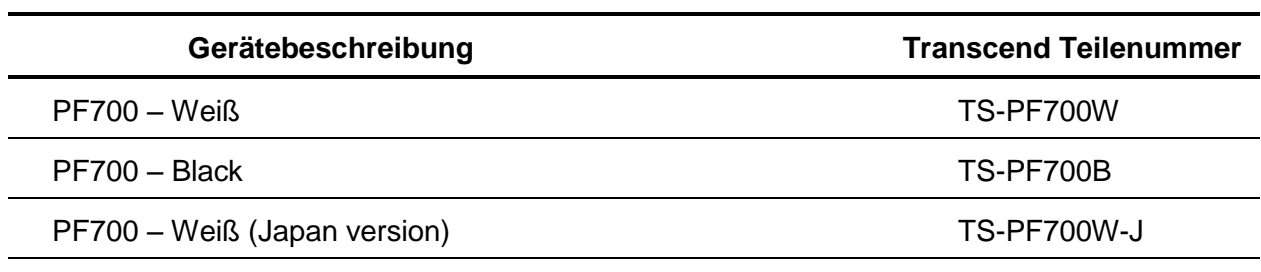

PF700 – Black (Japan version) TS-PF700B-J

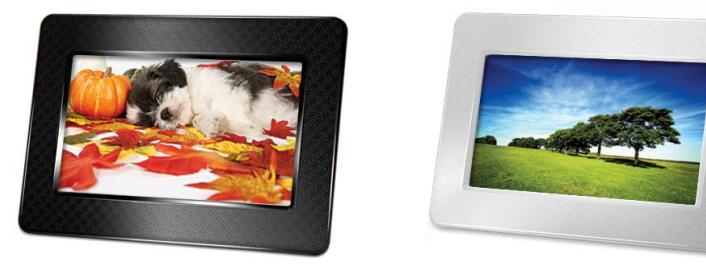

# <span id="page-38-0"></span>**Recycling & Umweltschutz**︱

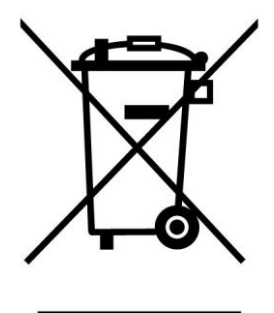

**Recyceln des Produkts (WEEE):** Ihr Produkt wurde aus hochwertigen Materialien und Komponenten entwickelt und hergestellt, die recycelt und wiederverwendet werden können. Wenn Sie das durchgestrichene Mülltonnensymbol auf einem Produkt sehen, unterliegt das Produkt der European Directive 2002/96/EC:

Entsorgen Sie niemals Ihr Produkt mit anderem Hausmüll. Bitte informieren Sie sich über die regionalen Richtlinien über die Trennung von elektrischen und elektronischen Produkten. Die richtige Entsorgung Ihres alten Produktes schützt vor potentiellen und negativen Auswirkungen auf die Umwelt und die Gesundheit der Menschen.

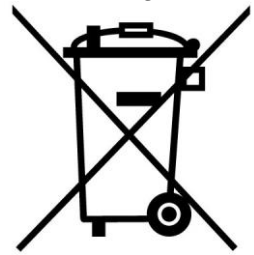

**Batterieentsorgung:** Ihr Produkt enthält eine integrierte, wiederaufladbare Batterie, die der European Directive 2006/66/EC unterliegt, die besagt, dass die Batterie nicht mit dem normalen Hausmüll entsorgt werden darf.

Bitte informieren Sie sich über die regionalen Richtlinien über die Trennung von Batterien. Die richtige Entsorgung von Batterien schützt vor potentiellen und negativen Auswirkungen auf die Umwelt und die Gesundheit der Menschen.

Hinweis für Produkte mit nicht auswechselbaren, integrierten Batterien: Durch das Entfernen (oder den Versuch zum Entfernen) der Batterie erlischt automatisch die Garantie. Dieses Verfahren wird nur angewandt, wenn die Produktlebensdauer abgelaufen ist.

## <span id="page-39-0"></span>**Bedingte Produktgarantie des PF700**︱

**Vielen Dank für Ihre Entscheidung zugunsten dieses hochwertigen Produktes von Transcend Information, Inc. ("Transcend"), welches nach besonderen Qualitätsrichtlinien hergestellt und in den einzelnen Fertigungsstufen durch erfahrene Spezialisten geprüft wurde.**

**Garantie:** Wir garantieren hiermit, dass die betroffenen Transcend-Produkte bei normalem Gebrauch in der empfohlenen Umgebung während des Garantiezeitraumes frei von Materialund Verarbeitungsfehlern sind, welche die Funktionsfähigkeit der Produkte nach Maßgabe der Angaben in den Installationshinweisen oder Benutzungshandbüchern erheblich beeinträchtigen oder beseitigen. Sollte Ihr Transcend-Produkt innerhalb der Garantiezeit Grund zur Beanstandung geben, die auf Fabrikationsfehlern beruhen, wird dieses kostenlos, nach unserem Ermessen durch Instandsetzung, Austausch defekter Teile oder Umtausch in ein gleichwertiges, neues oder instand gesetztes Erzeugnis behoben. Weitergehende Ansprüche im Zusammenhang mit dieser Garantie, gleich welcher Art und aus welchem Rechtsgrund, sind ausgeschlossen.

**Garantiedauer:** Die Garantie des Transcend Bilderrahmens beträgt zwei Jahre ab Kaufdatum, der Garantiezeitraum für den Bildschirm des Gerätes ein Jahr ab Kaufdatum. **(Pixel Richtlinie: Innerhalb eines Jahres nach Kaufdatum ersetzt oder repariert Transcend ein mit einem LCD ausgestattetes Produkt, wenn weniger als 99,99% der Pixel funktionsfähig sind.)** Transcend behält sich das Recht vor, nach Überprüfung des Produktes nach eigenem Ermessen zu entscheiden, ob eine Instandsetzung, ein Austausch defekter Teile oder der Umtausch in ein gleichwertiges, neues oder instand gesetztes Erzeugnis vorgenommen wird.

**Einschränkungen:** Garantieansprüche bestehen nicht bei Produktbeschädigungen oder verlusten, die durch Unfall, Missbrauch, unsachgemäße Installation oder Nutzung, Ä nderung, Naturereignisse oder Beeinträchtigung der elektrischen Energie zurückzuführen sind. Der Garantieanspruch verfällt auch beim Ö ffnen oder Manipulieren des Produktes, bei jeglicher physischen Beschädigung, bei Missbrauch oder Ä nderung der Oberfläche des Produktes sowie bei Entfernung der Garantie-, Qualitäts-, Seriennummer- oder Datenaufkleber.

**Haftungsausschluss:** Transcend haftet nicht für verloren gegangene Daten und für deren Zurückgewinnung aufgrund des Ausfalls der vertriebenen Speicherprodukte. Die Produkte von Transcend dürfen ausschließlich in Geräten eingesetzt werden, die den empfohlenen Industriestandards entsprechen. Transcend ist nicht für Schäden haftbar, die infolge der Nutzung von Drittgeräten eintreten. Transcend haftet in keinem Fall für indirekte oder zufällige Schäden des entgangenen Umsatzes, des entgangenen Gewinns, der entgangenen Kulanz oder der geschädigten Geschäftsbeziehung aufgrund von Datenverlusten. Transcend übernimmt keine Haftung für Schäden an anderen Geräten oder Gegenständen, auch wenn die Möglichkeit einer Gefährdung bekannt war. Diese Einschränkungen finden keine Anwendung, soweit sie durch Gesetz oder Rechtsprechung für unzulässig befunden werden.

**Transcend Garantiebedingungen: http://www.transcend.de/Support/Warranty.asp Online-Registrierung:** Nutzen Sie die Gelegenheit zur weiteren Sicherung Ihrer

Garantieansprüche durch **Registrierung des erworbenen Produktes innerhalb von 30 Tagen ab Kaufdatum. Registrieren Sie sich online unter: http://www.transcend.de/productregister**

 Ä nderungsvorbehalt: Transcend behält sich das Recht auf Ä nderung der Garantiebedingungen ohne Vorankündigung vor. Eine Verschlechterung Ihrer ursprünglichen Rechtsposition tritt hierdurch jedoch nicht ein.

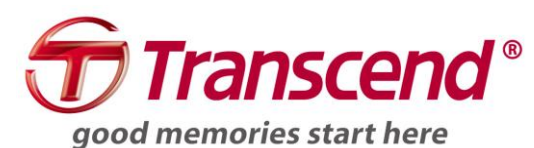

## *Transcend Information, Inc.*

www.transcend.de

\* Bei dem Transcend Logo handelt es sich um ein eingetragenes Warenzeichen der Transcend Information, Inc.

\* Sämtliche aufgeführte Markennamen, Produktbezeichnungen und eingetragene Warenzeichen innerhalb dieses Dokumentes sind das Eigentum ihrer jeweiligen Inhaber und als solche zu beachten.